*Prüfung Informationstechnik SS 2018 Lehrstuhl für Automatisierung und Informationssysteme Prof. Dr.-Ing. B. Vogel-Heuser*

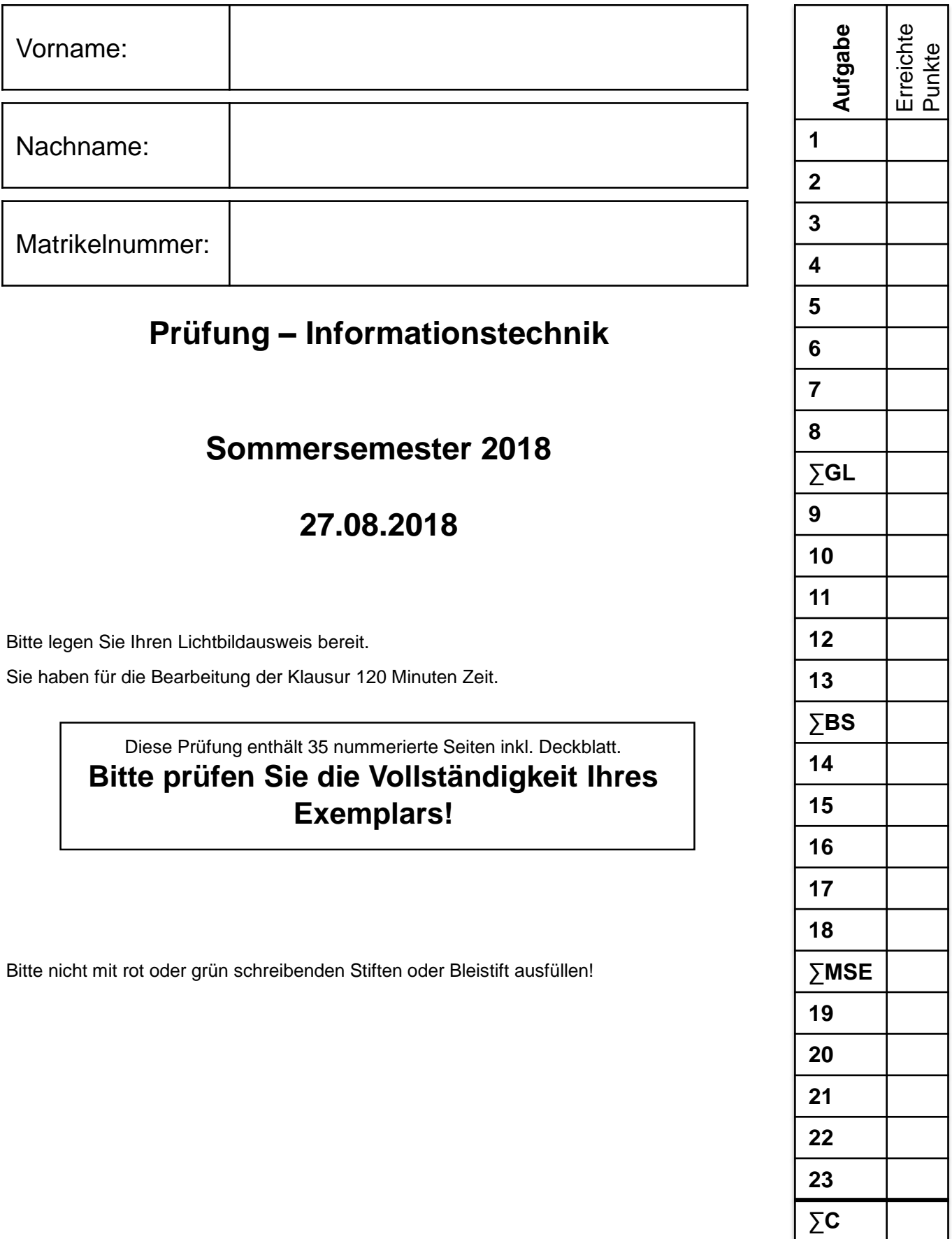

**∑**

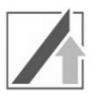

*Aufgabe GL:*

*49 Punkte*

# **Aufgabe GL: Grundlagen**

## **1. Umrechnung zwischen Zahlensystemen**

Nennen Sie die Basen der beiden Zahlensysteme, in die sich Zahlen des 4er-Systems besonders einfach umrechnen lassen.

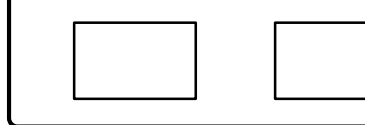

#### **2. IEEE 754 Gleitkommazahlen**

Rechnen Sie die nachfolgende Dezimalzahl in eine Gleitkommazahl (angelehnt an die IEEE 754 Darstellung) mit folgender Formatierung um: (-13,875)<sub>10</sub> e (4bit) M (5bit)

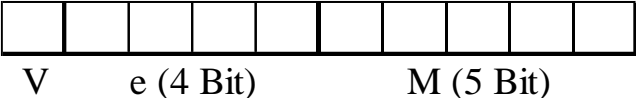

*Hinweis:* Ergebnisse und Nebenrechnungen außerhalb der dafür vorgesehenen Textblöcke werden nicht bewertet.

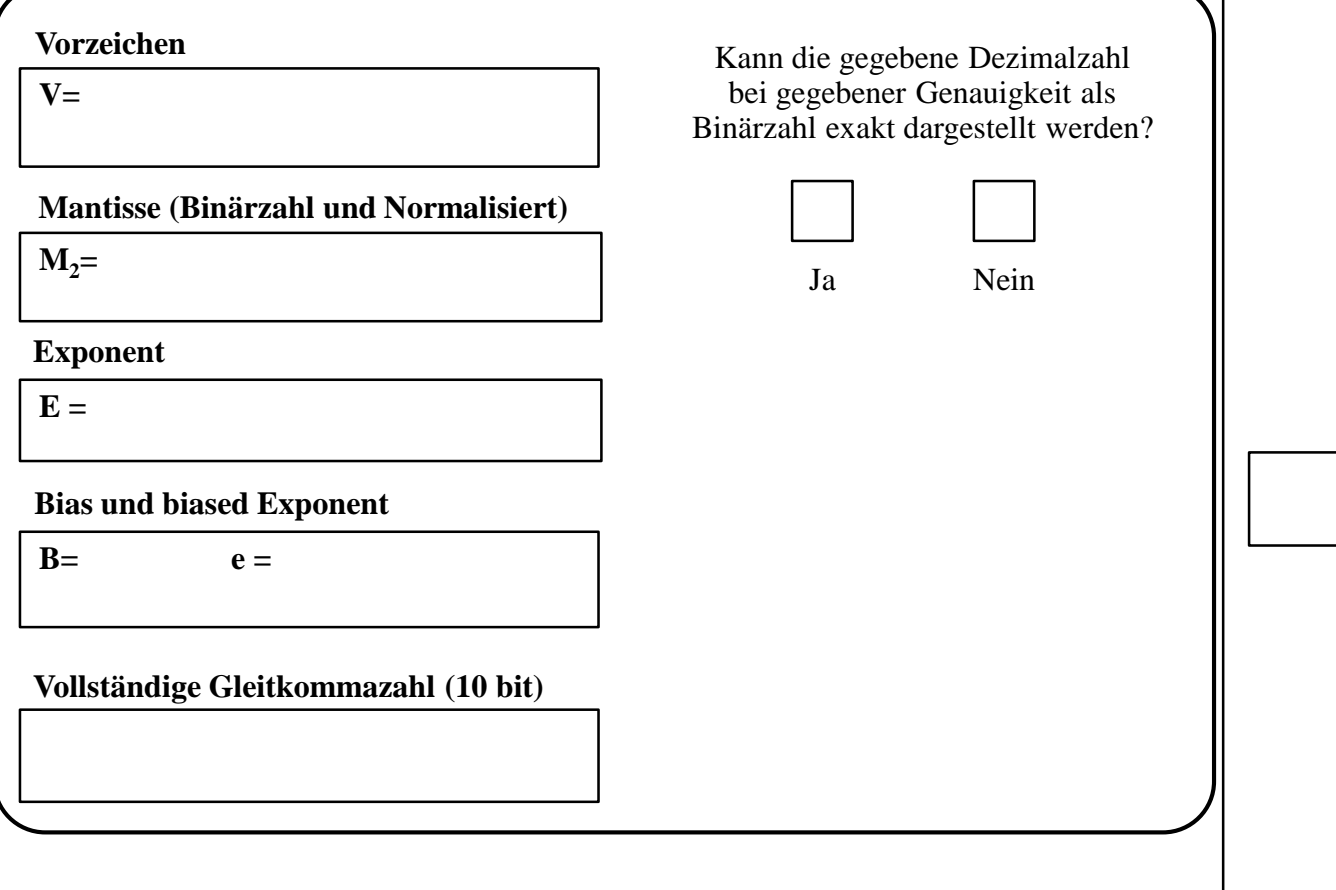

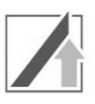

## **3. Quer- und Längsparität**

Folgende Nachricht wurde mittels ungerade Parität gegen Übertragungsfehler geschützt. Finden und korrigieren Sie den/die minimalen Übertragungsfehler.

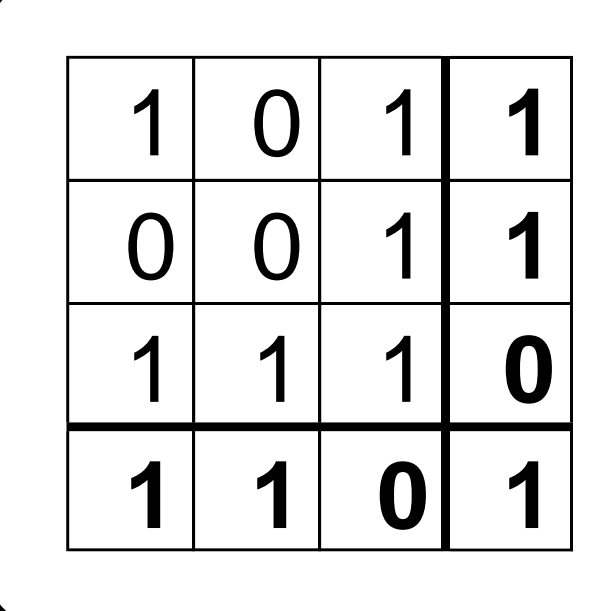

# **4. Hamming-Distanz**

Gegeben sei eine Hamming-Distanz von 5. Wie viele Bitfehler können damit erkannt und wie viele behoben werden?

Erkennen:

Beheben:

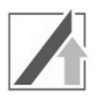

## **5. Logische Schaltungen und Schaltbilder**

Gegeben sei nebenstehende Wahrheitstabelle. Erstellen Sie das zugehörige Schaltbild der DNF.

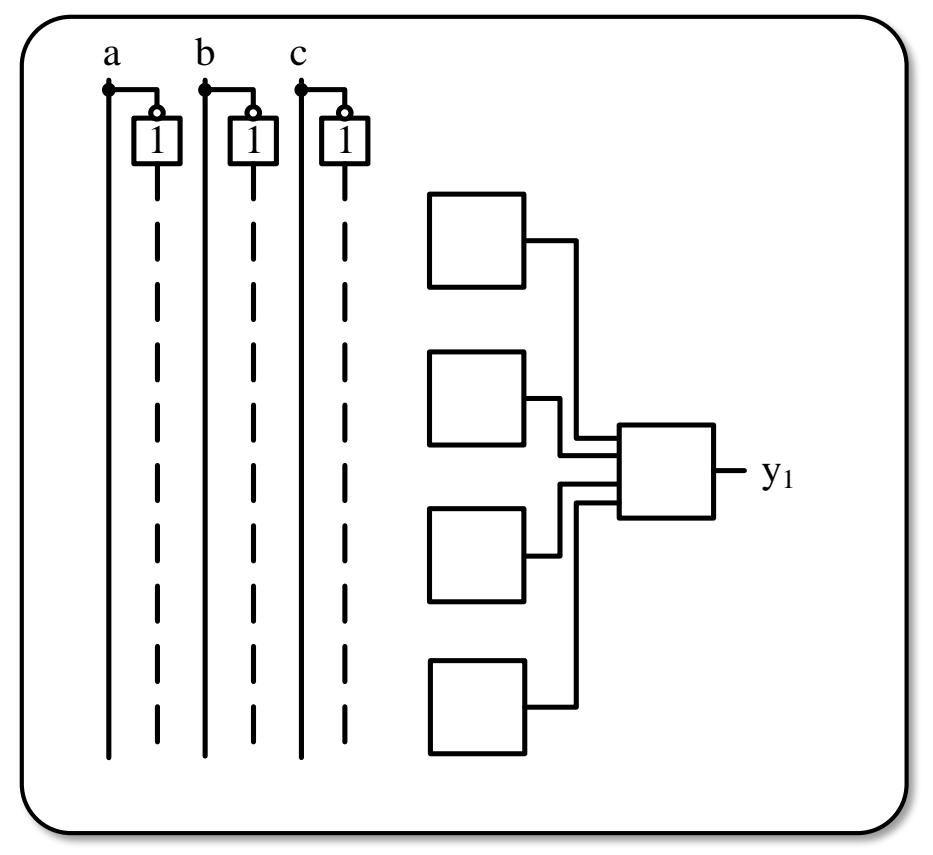

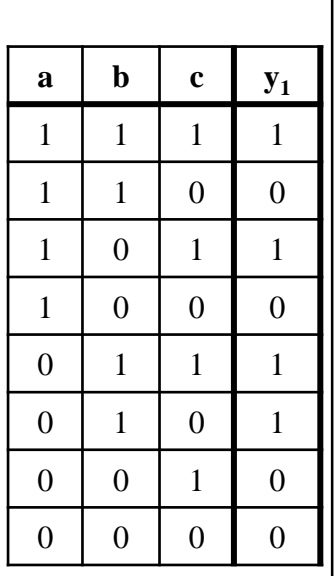

Welche Schaltung ist hier dargestellt? Bitte kreuzen Sie den richtigen Fachbegriff an.

- ( ) XOR-Gatter für 3 Eingänge
- ( ) 2 Bit Syncron Vorwärtszähler
- $( )$  Zweikanal-Multiplexer mit Selektionseingang "a"
- ( ) Dreikanal Demultiplexer

## **6. Normalformen und Minimierung**

a)Welche Terme werden zur Bestimmung der KNF zusammengefasst?

- ( ) Minterme
- ( ) Maxterme

#### b) KV-Diagramme

Ermitteln Sie die minimierte KNF für die Wahrheitstabelle mittels eines KV-Diagramms.

*Hinweis 1:* Das Einzeichnen der Schlei Diagramm ist als Lösung ausreichend, Formel muss nicht abgelesen werden.

*Hinweis* 2: Das zweite abgebildete KVals Ersatz, falls Sie sich verzeichnen. K durch Ankreuzen im Feld "dieses KV-Di welches KV-Diagramm bewertet werden

*Hinweis* 3: "X" entspricht "don't care"-Ei

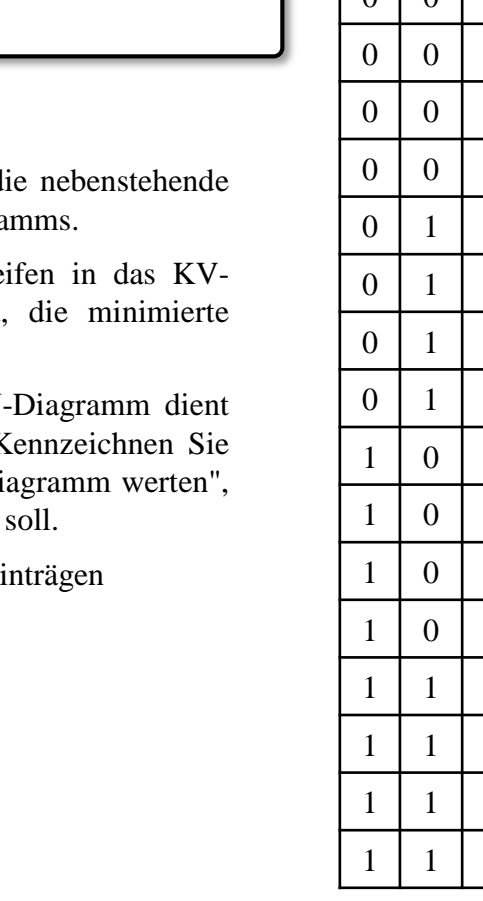

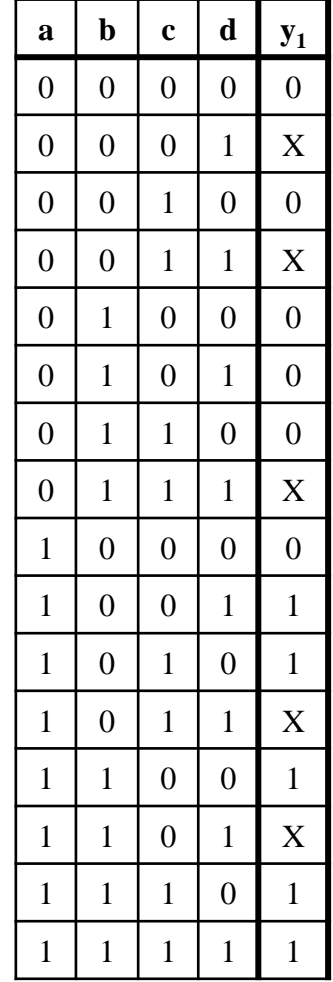

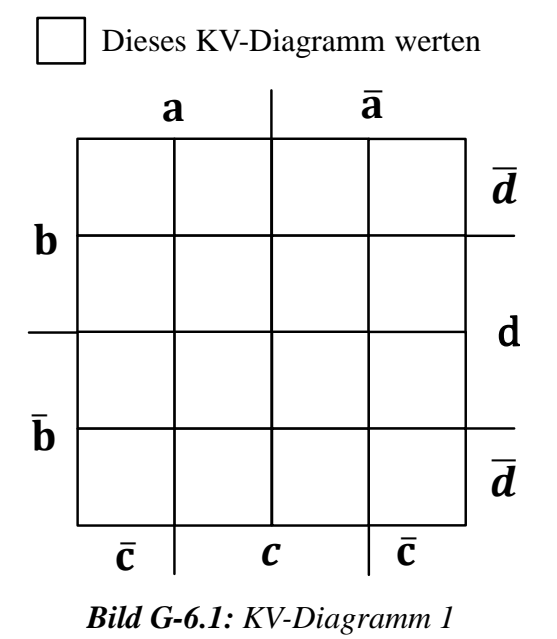

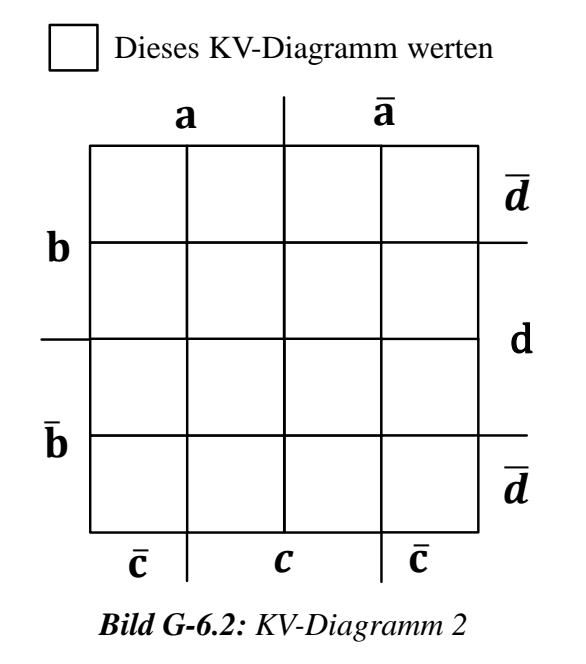

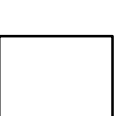

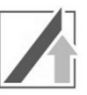

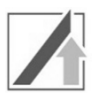

## **7. Flip-Flops**

Gegeben ist die folgende Master-Slave-Flip-Flop-Schaltung (MS-FF).

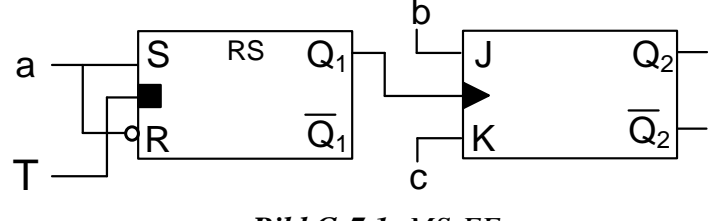

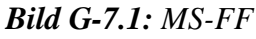

Bei t = 0 sind die Flip-Flops in folgendem Zustand:  $Q_1 = Q_2 = 0$ .

Analysieren Sie die Schaltung für den Bereich  $t = [0; 13[$ , indem Sie für die Eingangssignale a, b, c und T die zeitlichen Verläufe für  $Q_1$  und  $Q_2$  in die vorgegebenen Koordinatensysteme eintragen.

*Hinweis:* Signallaufzeiten können bei der Analyse vernachlässigt werden.

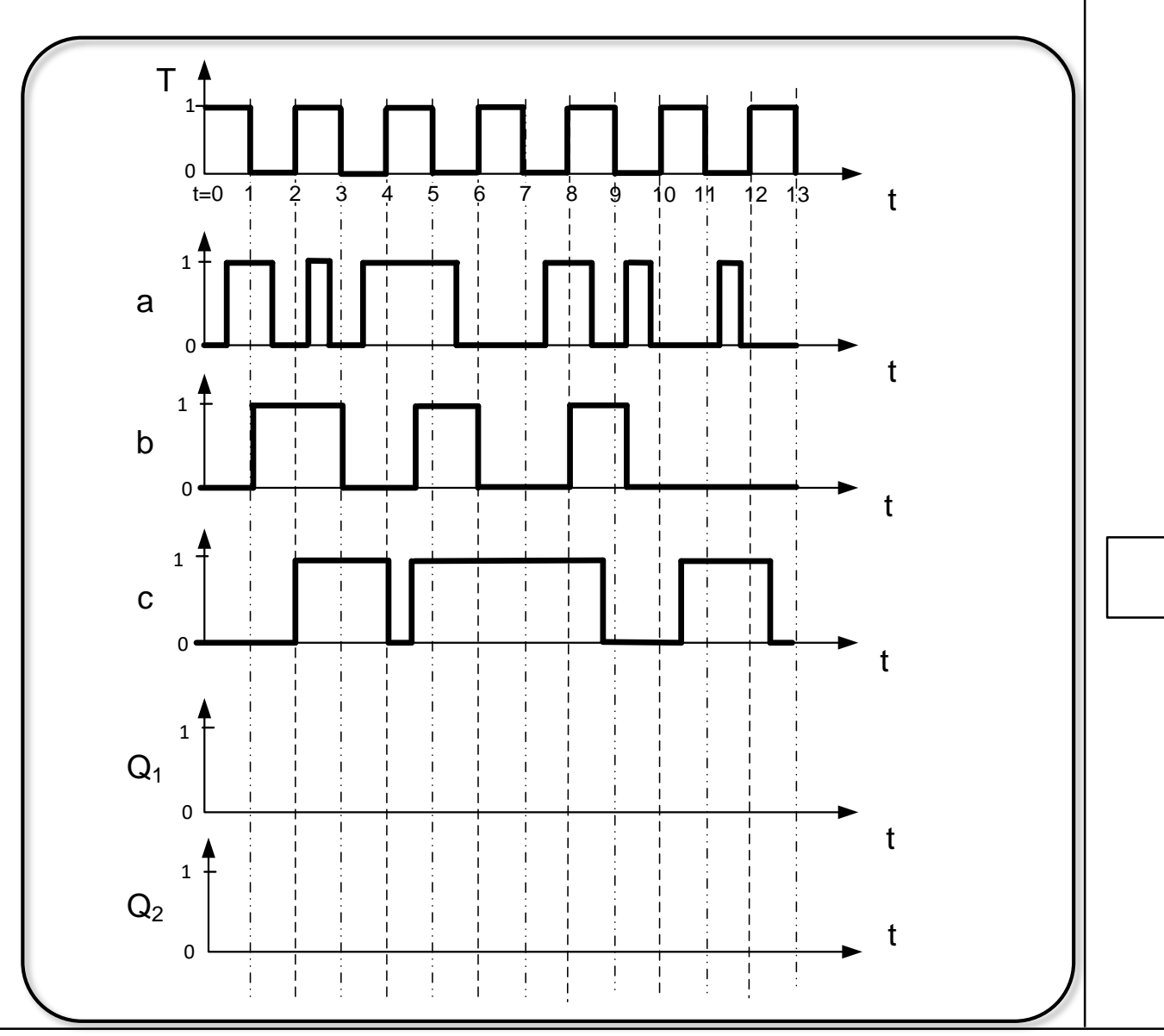

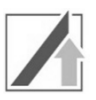

**Kommentar** 

#### **8. MMIX-Rechner**

Gegeben sei der nachfolgende Algorithmus sowie ein Ausschnitt der MMIX-Code-Tabelle (Bild G-8.1), eines Register- (Bild G-8.2) sowie eines Datenspeichers (Bild G-8.3):

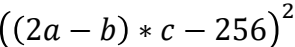

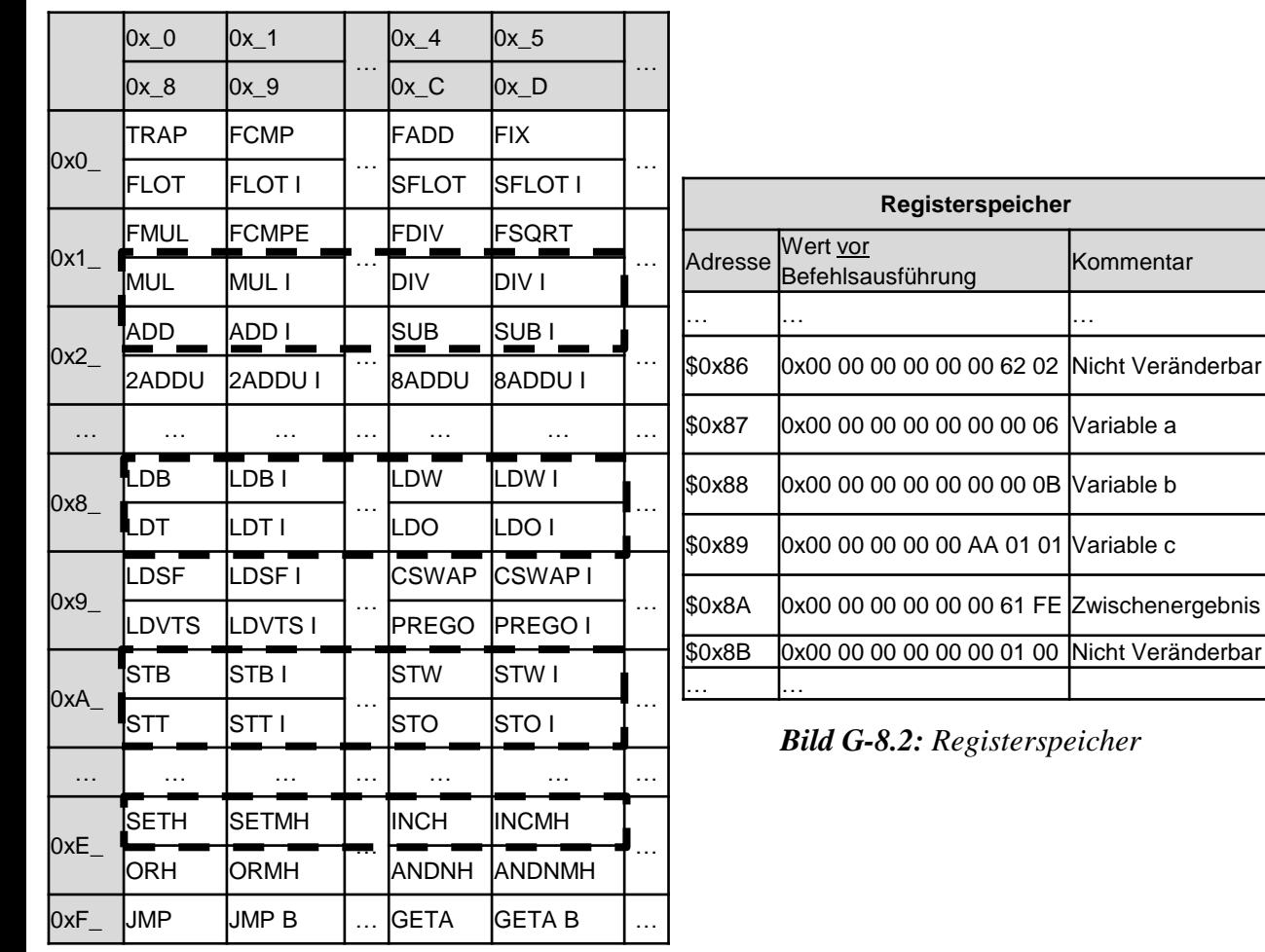

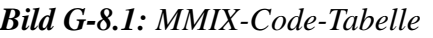

a) Übersetzen Sie den gegebenen Algorithmus in MMIX-Code mit maximal 5 Anweisungen. Verwenden Sie dazu lediglich die in Bild G-8.1 markierten Befehle. Im Registerspeicher eines MMIX-Rechners befinden sich die in Bild G-8.2 gegebenen Werte. In der Spalte *Kommentar* wurde angegeben, welche Daten diese enthalten und wofür die einzelnen Zellen benutzt werden müssen. Speichern Sie die Zwischenergebnisse nach jedem Befehl in der Registerzelle mit dem Kommentar *Zwischenergebnis*.

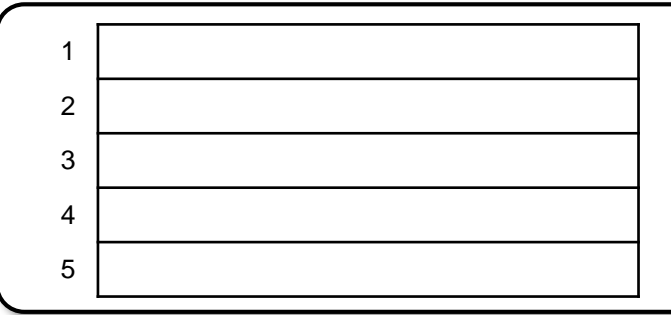

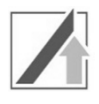

b) Speichern Sie den Inhalt der Registerspeicherzelle *Zwischenergebnis* nach Ausführung des Algorithmus ausgehend von den vorgegebenen Registerwerten als Okta im Datenspeicher ab Adresse 0x0 … 62 00. Wie lautet der vollständige MMIX-Befehl zum Speichern? Welcher Wert befindet sich zum Zeitpunkt des Speicherns in Registerspeicherzelle \$0x8A? Welche Werte befinden sich nach Ausführung des Speicherbefehls im Datenspeicher?

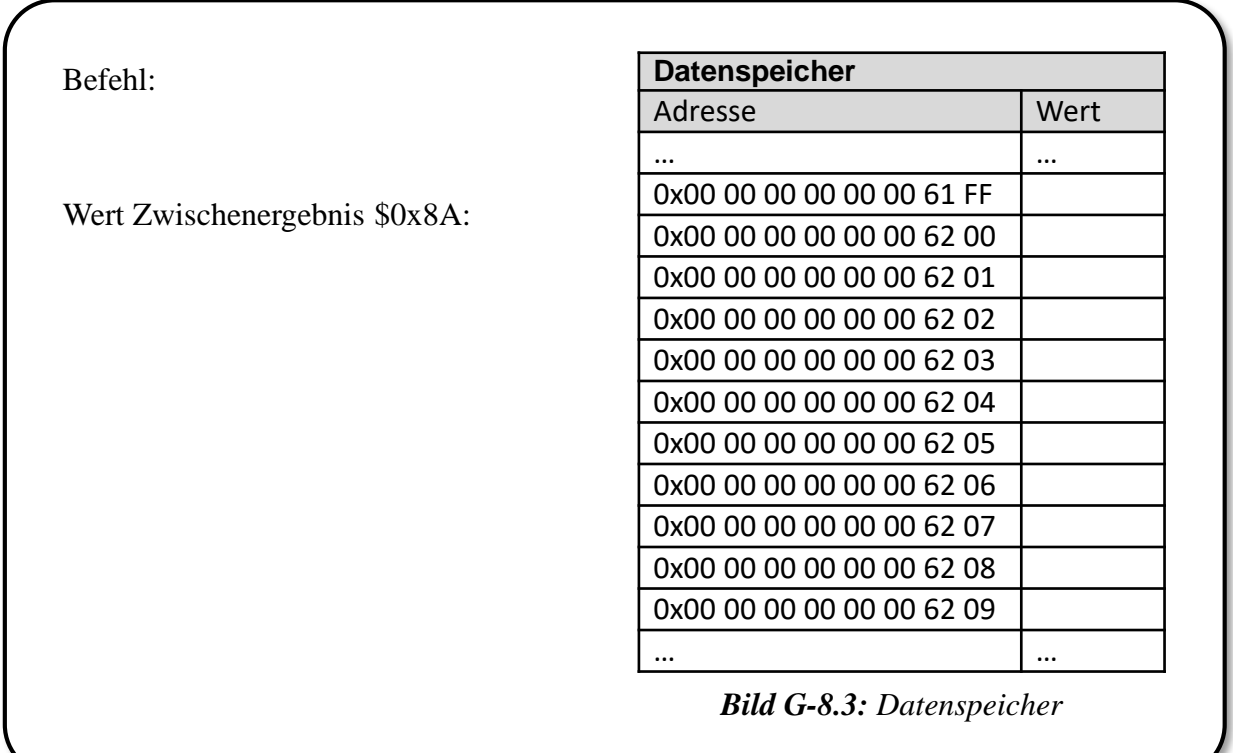

# **Aufgabe BS: Betriebssysteme** *Aufgabe BS:*

#### **9. Speicherreservierung**

a) Gegeben sei der folgende Speicherzustand. Vervollständigen Sie den Ablauf mittels der Methode Least Recently Used (LRU).

*Hinweis*: Nur Antworten innerhalb der Lösungskästen werden gewertet!

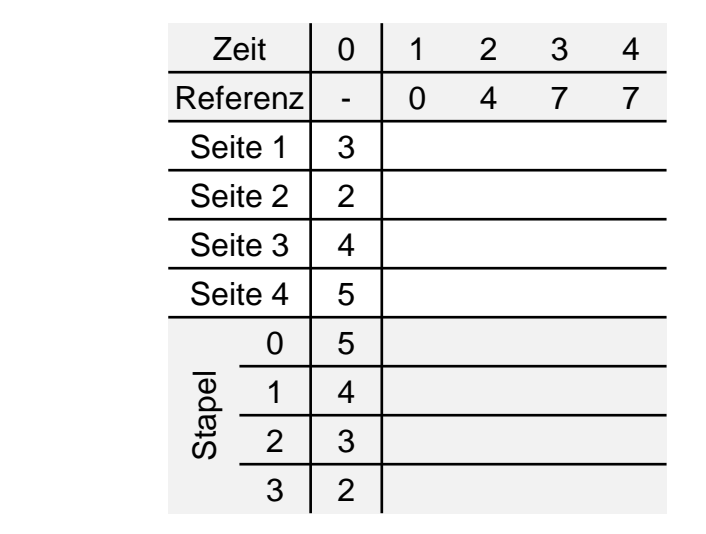

b) Beantworten Sie die nachfolgenden Fragen zum Thema Speicherreservierung und Adressumformung.

**Welches der folgenden Adressierungselemente verweist auf einen Speicherbereich fester Größe? Welche Elemente befinden sich im realen bzw. virtuellen Speicher?**

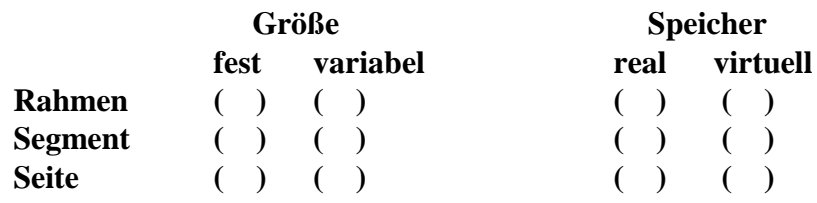

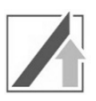

#### **10. Asynchrones Scheduling, präemptiv, Round Robin (RR)**

Gegeben seien die folgenden sechs Prozesse (Bild BS-10.1), welche jeweils ab dem Zeitpunkt "Start" eingeplant werden sollen. Zur Abarbeitung eines Tasks wird die Rechenzeitspanne "Dauer" benötigt. Periodische Tasks werden mit der Häufigkeit "Frequenz" erneut aufgerufen. Erstellen Sie im untenstehenden Diagramm das präemptive Scheduling nach dem Schema "Round-Robin" für den Zeitraum 0 bis 50s für einen Einkernprozessor. Treffen innerhalb eines Zeitschlitzes mehrere Tasks ein, beachten Sie die "Prioritäten". Ein Zeitschlitz hat eine Größe von vier Sekunden. Tragen Sie die jeweils zu den gekennzeichneten Zeitpunkten aktiven Tasks ein.

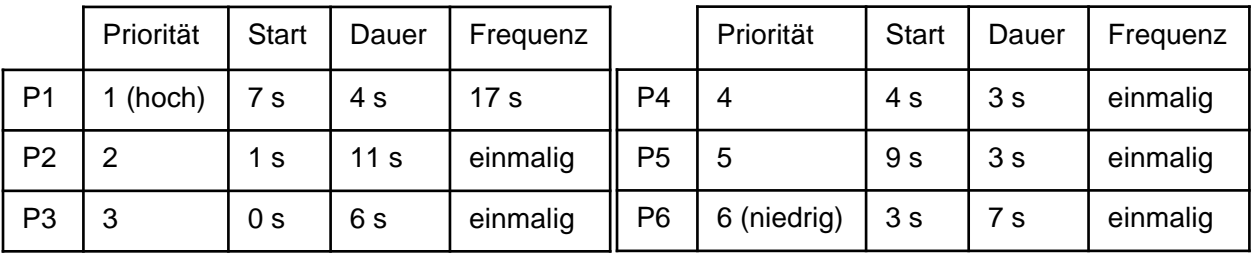

*Hinweis*: Nur Antworten innerhalb des Lösungskastens werden gewertet!

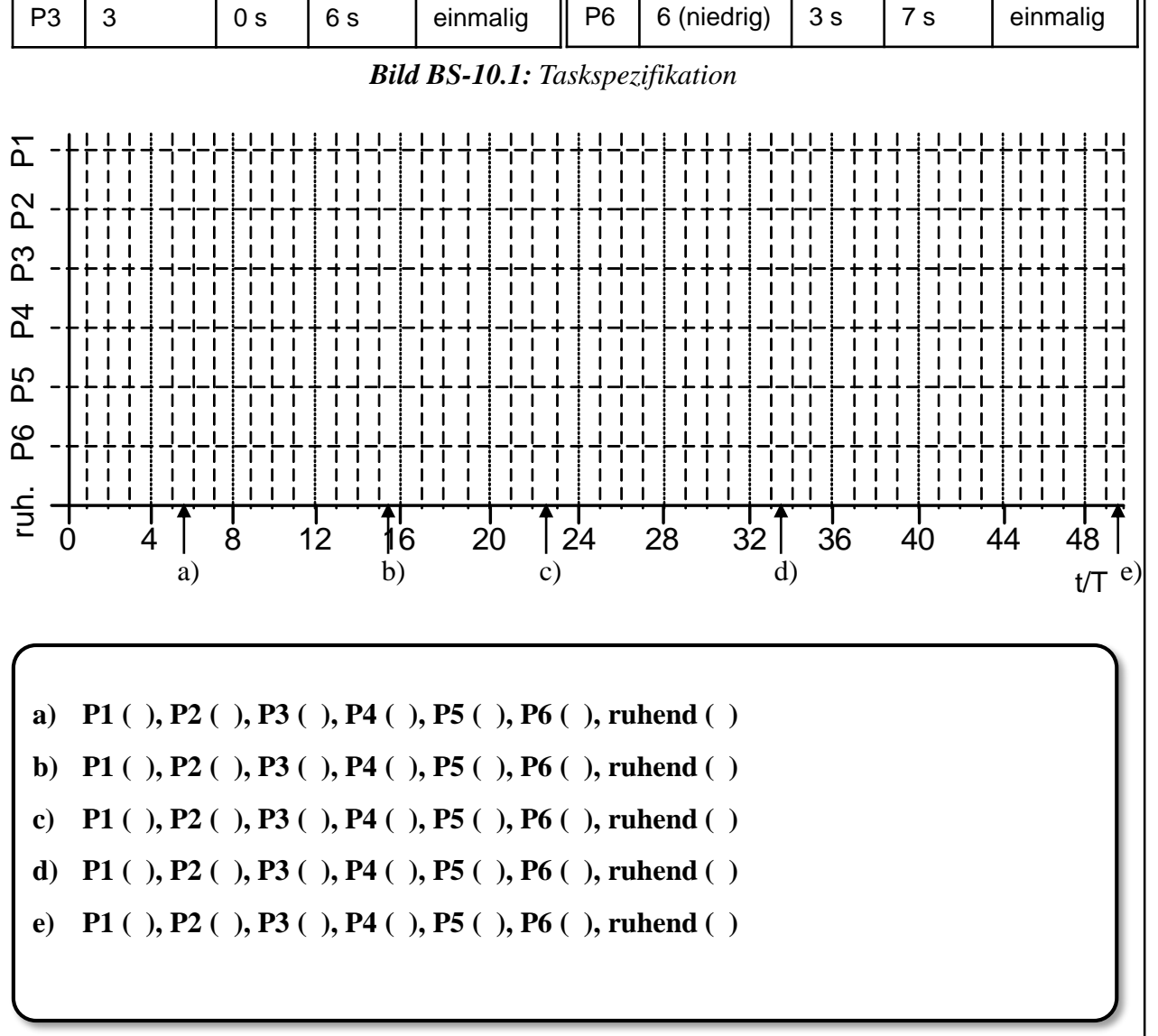

## **11. Semaphoren**

a) Gegeben seien die folgenden vier Tasks T1 bis T4 mit absteigender Priorität sowie die dazugehörigen Semaphoren S1 bis S4 (Bild BS-11.1). Die Startwerte der Semaphoren entnehmen Sie der Antworttabelle. Tragen Sie in der ersten Spalte der Antworttabelle den aktuell laufenden Task ein sowie im Rest der Zeile die Werte der Semaphoren nach Ausführung des jeweiligen Tasks.

| T1    | T <sub>2</sub> | T <sub>3</sub> | T4    |
|-------|----------------|----------------|-------|
| P(S1) | P(S2)          | P(S3)          | P(S4) |
|       |                |                | P(S4) |
|       |                |                |       |
|       | V(S1)          |                | V(S3) |
| V(S3) | V(S3)          | V(S4)          | V(S3) |

*Bild BS-11.1: Semaphorenzuweisung*

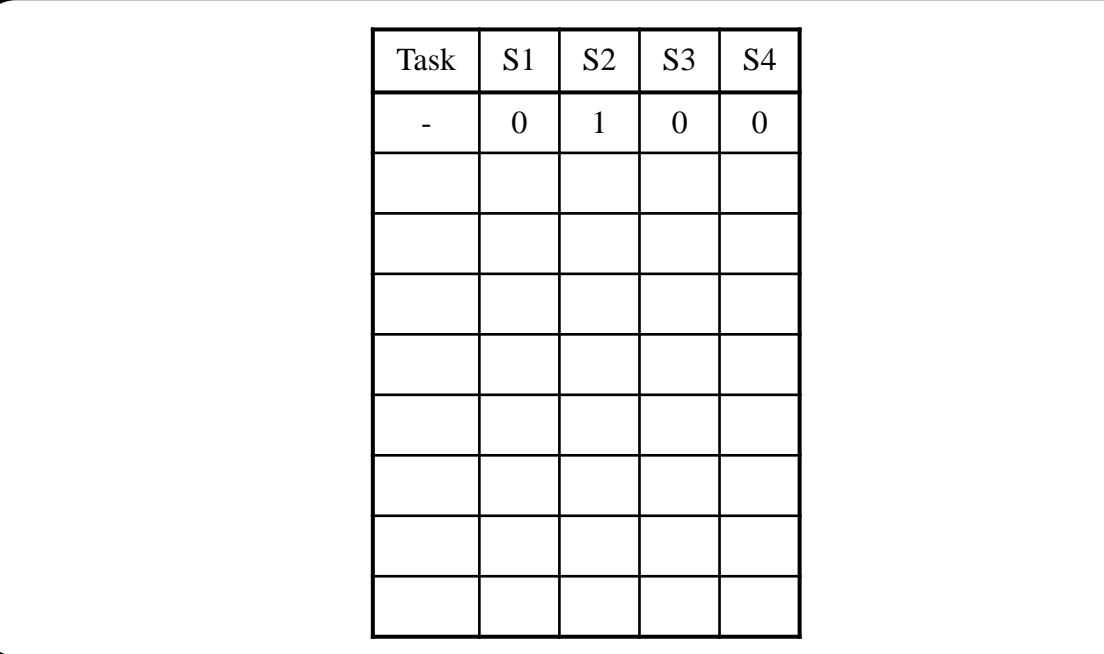

b) Wie lautet der Befehl in PEARL zur Deklaration der nicht-globalen Semaphore S2 mit Startwert 1?

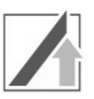

## **12. Echtzeitbetriebssysteme**

Nachfolgend finden Sie mehrere PEARL-Anweisungen. Ordnen Sie die jeweils betroffenen Tasks deren aktuellen Zustand im erweiterten Taskzustandsdiagramm von RTOS-UH unmittelbar nach Ausführung der einzelnen PEARL-Anweisungen zu.

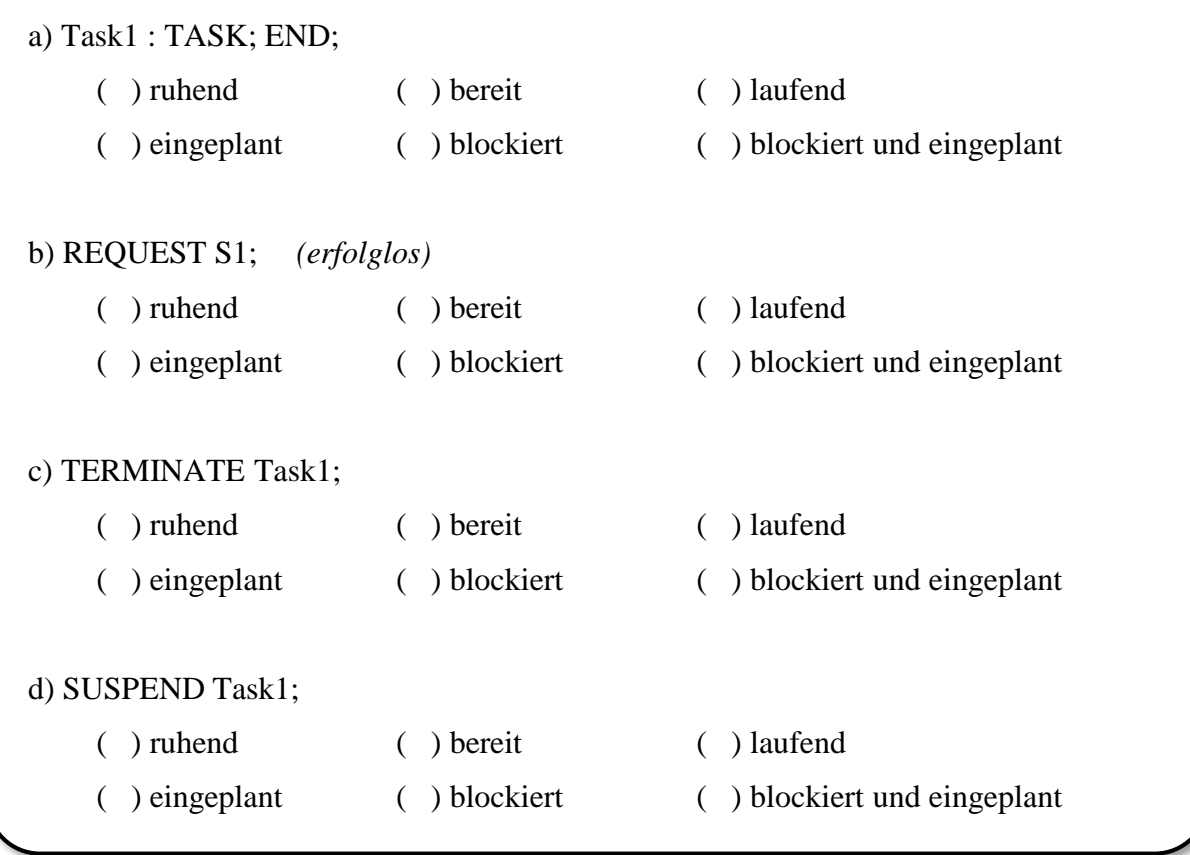

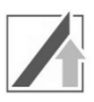

## **13. IEC 61131-3: Funktionsbausteinsprache (FBS)**

Die Steuerung eines Aufzugs soll mittels FBS der IEC61131-3 implementiert werden. Der Aufzugantrieb soll 4 Etagen anfahren können. Das Sollstockwerk wird dem Antrieb binär mittels der zwei Signale *Stockwerk LSb* (least significant bit) und *Stockwerk MSb* (most significant bit) übermittelt. Bei Druck auf die *Taste* soll sich der Aufzug ins nächst niedrigere Stockwerk bewegen. Ist der Aufzug im untersten Stockwerk angekommen, bewegt sich dieser beim nächsten Tastendruck wieder in die oberste Etage. Die Abfolge der Stockwerke ist somit 11, 10, 01, 00, 11…

Befindet sich der Fahrstuhl im Stockwerk 00 soll zudem das Signal *EG* wahr sein. Die *Taste* darf nur dann auf einen Tastendruck reagieren, wenn das Signal *Notaus* gleichzeitig falsch ist.

*Hinweis:* Signalverzögerungen im System sind zu vernachlässigen, zulässige Signalnamen sind *Notaus*, *Taste*, *1*, *Stockwerk LSb*, *Stockwerk MSb* und *EG*

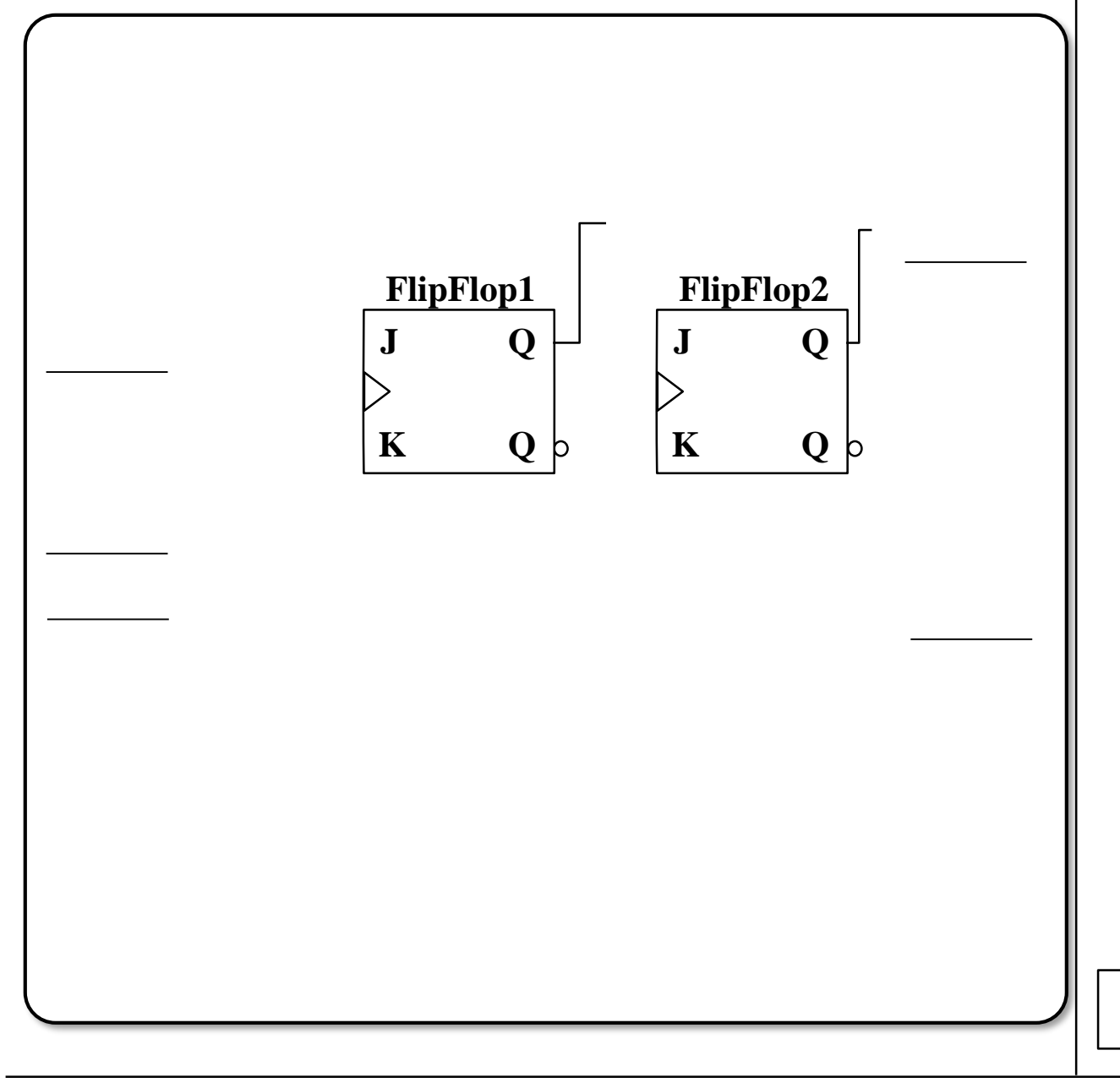

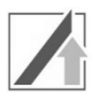

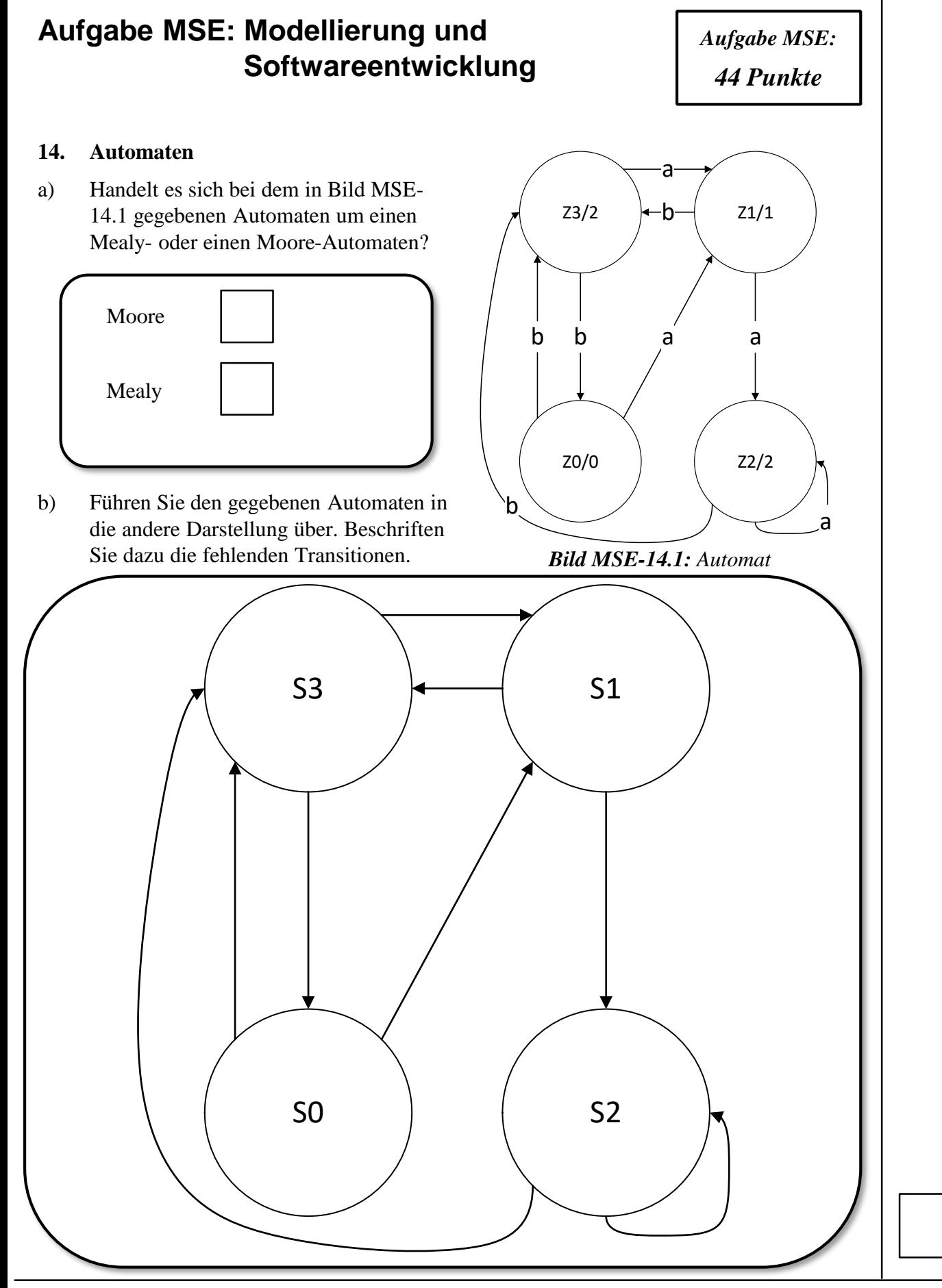

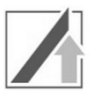

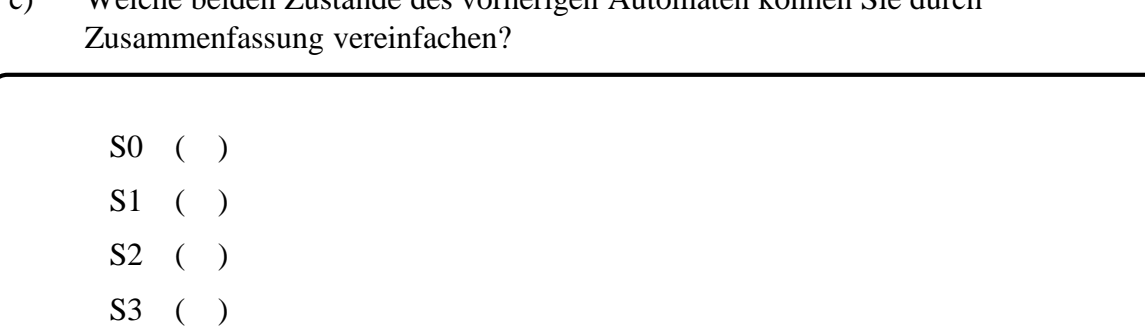

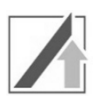

### **15. SA/RT: Flussdiagramm**

Für die folgenden Teilaufgaben soll ein Prozess zur Härtung metallischer Werkstücke betrachtet werden, der aus drei Prozessschritten besteht.

Im Prozess *Vorwärmen* (Prozess 1) wird ein *Rohling* kontrolliert *vorgewärmt*. Im Prozess *Aufheizen* (Prozess 2) wird der *vorgewärmte Rohling* hoch erhitzt und zum *glühen* gebracht. Im Prozess *Abschrecken* (Prozess 3) wird schließlich der *glühende Rohling* durch *Abschrecken* zum *gehärteten Werkstück* verarbeitet.

a) Modellieren Sie den Prozess *Härten* (Prozess 0) mittels Strukturierter Analyse / Real-Time (SA/RT) in einem Flussdiagramm (FD0). Identifizieren Sie hierzu alle Subprozesse sowie Datenflüsse und tragen Sie diese mit Bezeichnung ein. Beachten Sie, dass Sensorund Aktordaten eines Prozesses mit SD*Prozessnummer* und AD*Prozessnummer* (z.B. SD1 oder T3) zusammengefasst werden. Beachten Sie außerdem folgende Informationen:

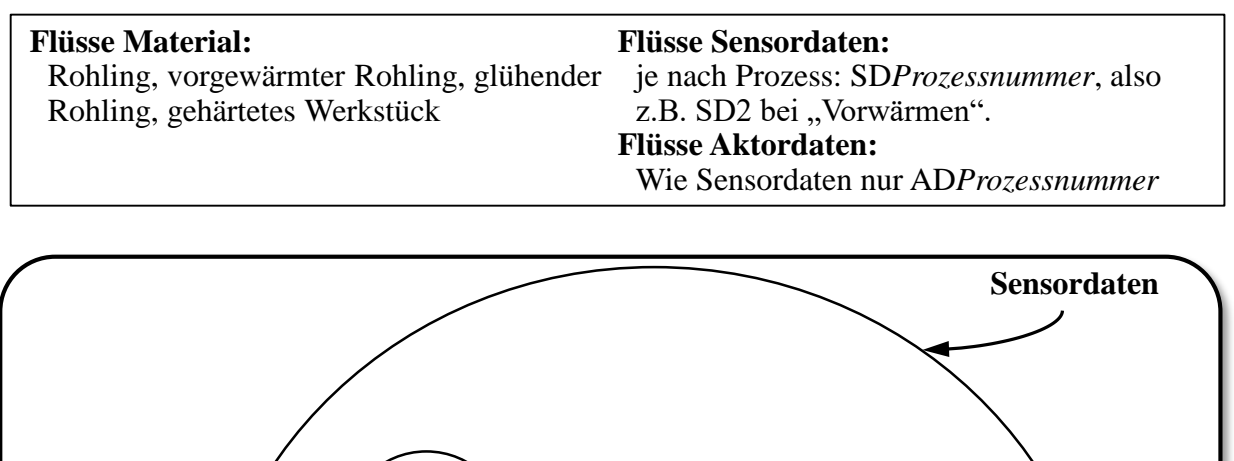

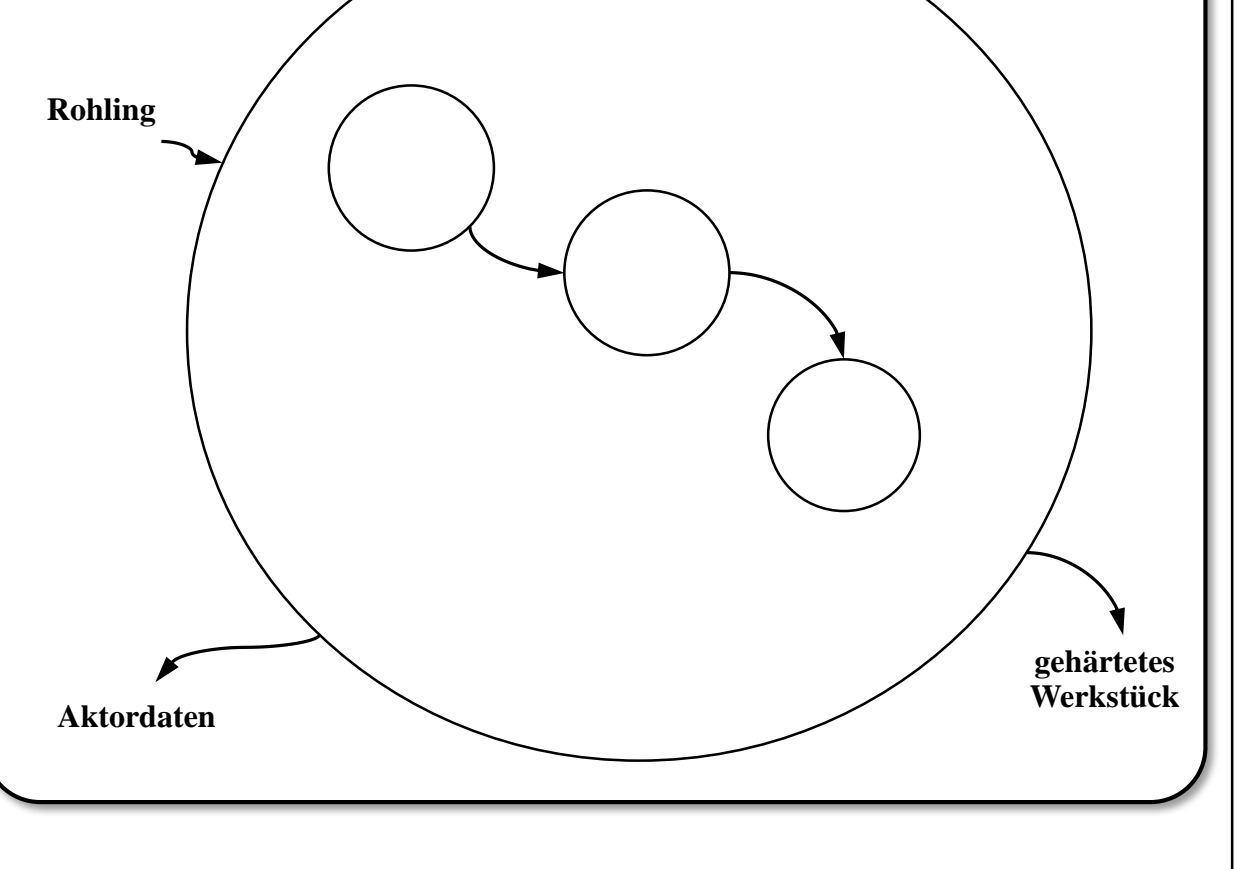

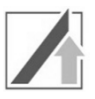

b) Erstellen Sie für den zuvor beschriebenen Prozess *Härten* das zugehörige Kontextdiagram.

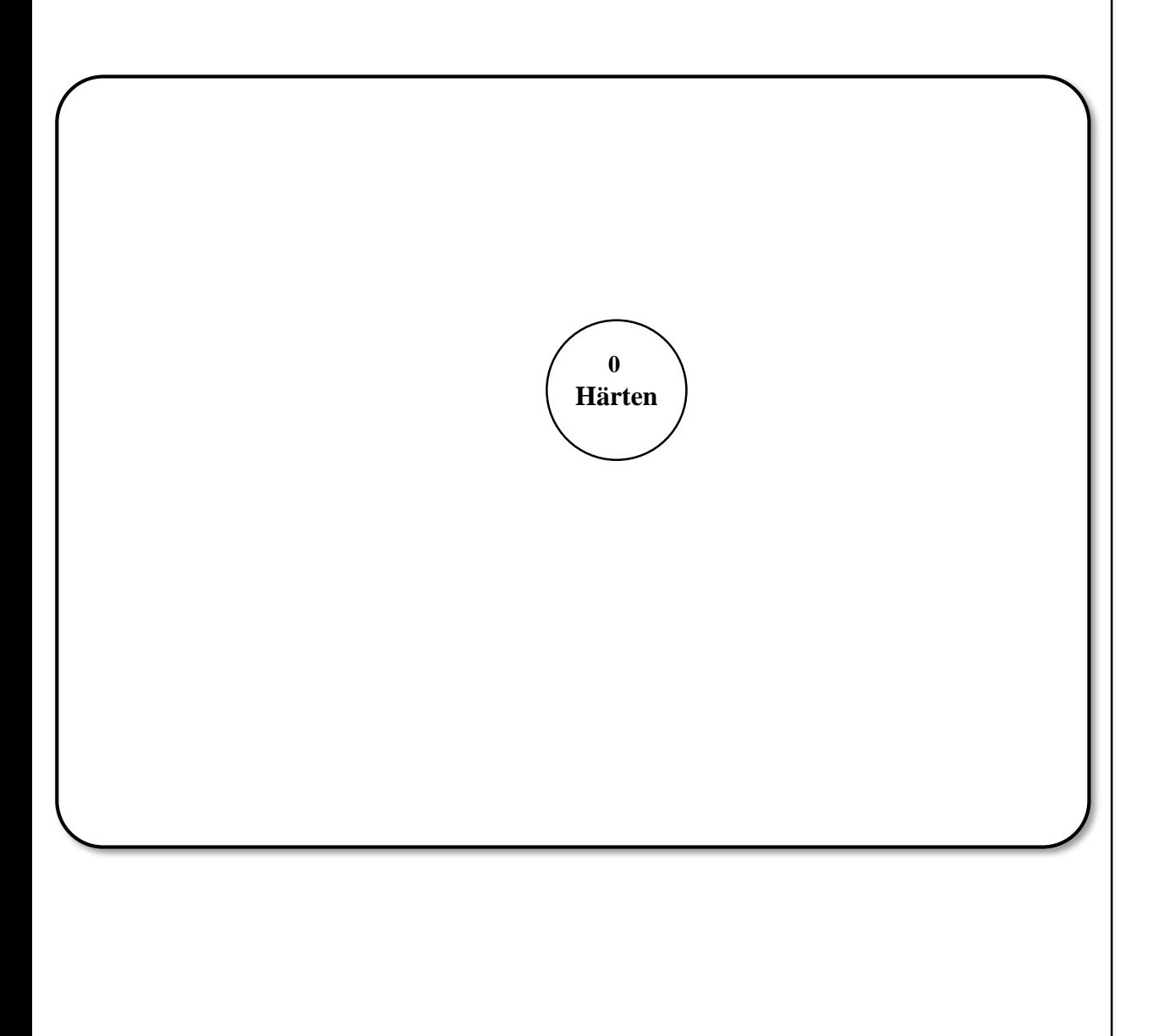

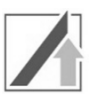

## **16. SA/RT: Antwortzeitspezifikation, Timing-Diagramm**

Nachfolgend soll der zeitliche Ablauf des Härtungsvorgangs in Form eines Timing-Diagramms erstellt werden, um sicherzustellen, dass der Prozess korrekt durchgeführt wird.

Die Zustände der Prozesse können jeweils *TRUE* (z.B. Vorwärmen aktiv) oder *FALSE* (z.B. Vorwärmen beendet) sein.

Ergänzen Sie das Timing-Diagramm gemäß folgender Angaben (Werteverläufe und Zeitangaben):

- Sobald das Vorwärmen begonnen wurde (*Vorwärmen=TRUE*), muss nach 45 Minuten mit einer Toleranz von 0,1 Minuten das *Vorwärmen* beendet und das *Aufheizen* begonnen werden. Das *Aufheizen* ist kürzer als 10 Minuten.
- Das *Abschrecken* beginnt spätestens eine Minute nach Ende des *Aufheizens* und darf höchstens 5 Sekunden andauern.

*Hinweis:* Eine maßstabsgetreue Darstellung der Zeiten ist nicht notwendig.

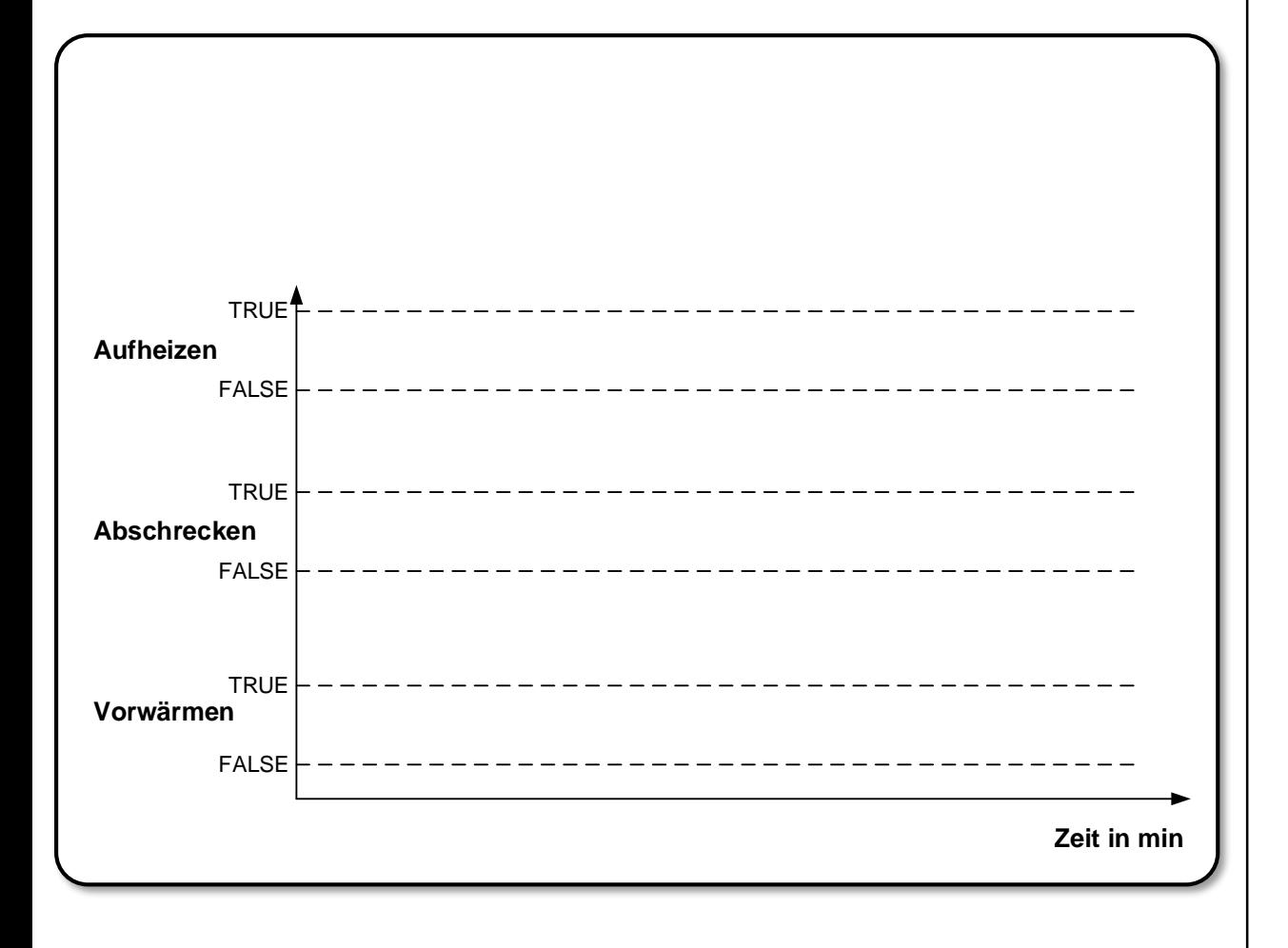

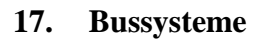

Ordnen Sie die nachfolgenden Aufgaben den zuständigen Schichten des ISO 7498- Schichtenmodells zu

*Hinweis:* Nur Antworten innerhalb der Lösungskästen werden gewertet!

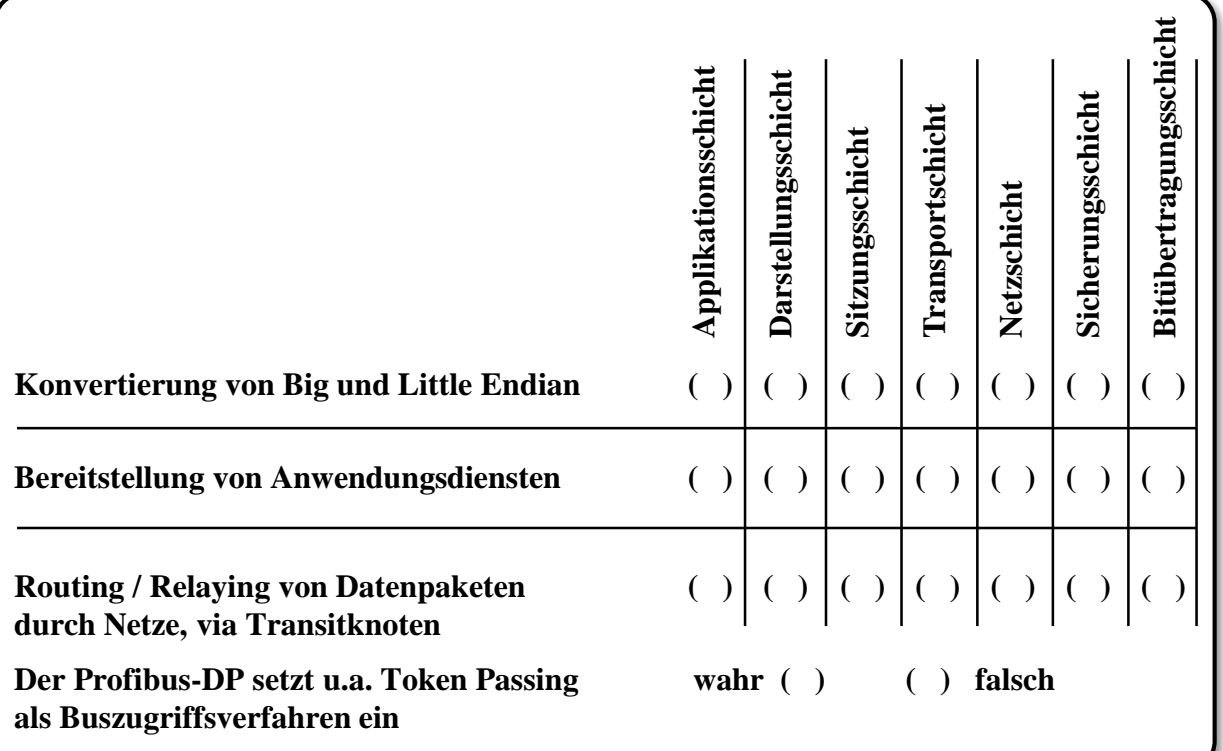

#### **18. Unified Modeling Language**

a) Das objektorientierte Paradigma lässt sich anhand von sieben Grundkonzepten beschreiben. Nennen Sie drei dieser Grundkonzepte.

b) Nennen Sie je zwei Beispiele für Verhaltensdiagramme und Strukturdiagramme in der UML

Verhaltensdiagramme:

Strukturdiagramme:

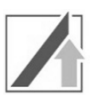

# **Aufgabe C: C-Programmierung** *Aufgabe 19:*

*11 Punkte*

### **19. C: Datentypen, Operatoren und Boolsche Algebra**

#### **a) Datentypen und Operatoren**

Welche Ausgaben erzeugen die printf-Anweisungen in den folgenden Codefragmenten? Wählen Sie die korrekte Antwort (nur Einfachantwort möglich), bzw. füllen Sie die Lücken.

int  $x = 8$ ,  $y = 6$ ; float  $f = x / y;$ printf("%.0f", f); ( ) 0  $\binom{1}{1}$ ( ) 1.000000 ( ) 1.333333 int  $x = 2$ ,  $y = 2$ ; int  $*c = 8x;$ float  $z = 3.566$ ; printf("%i",  $*c + y)$ ;  $\rightarrow$  Ausgabe: printf("%.2f", \*c + z);  $\rightarrow$  Ausgabe:

Sortieren Sie die Datentypen **aufsteigend** nach Wertebereich. Füllen Sie hierfür Zahlen von 1 (kleinster Wertebereich) bis 5 (größter Wertebereich) in die Lücken hinter den Datentypen ein.

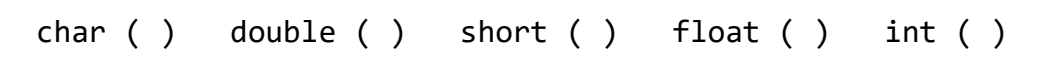

#### **b) Ein- und Ausgabe**

Ergänzen Sie das folgende Codefragment, so dass 3.2 ausgegeben wird. Wählen Sie hierfür die korrekten Alternativen in Abbildung C-19.1 aus (nur Einfachantwort möglich).

float  $x = 3.246$ :  $\left(1\right)$   $\left($  " $\left(2\right)$  ", x);

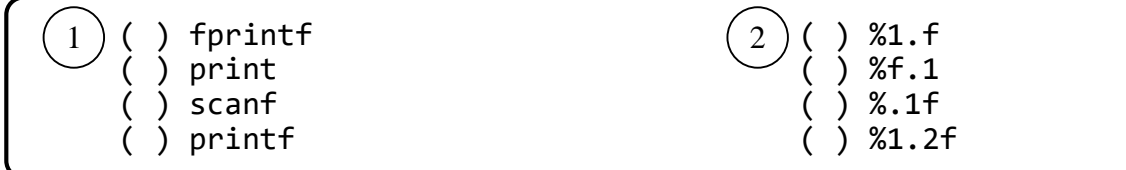

*Abbildung C-19.1:* Antwortalternativen (nur Einfachantwort möglich).

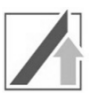

#### **c) Boolsche Algebra**

Bestimmen Sie das Ergebnis der folgenden Ausdrücke im Dezimalsystem. Gegeben sind folgende Variablen:

int a = 6; int  $b = 2$ ; int  $c = 1$ ; int  $*d = &b$ 

Nach jedem Ausdruck werden die Variablen auf die oben genannten Werte zurückgesetzt.

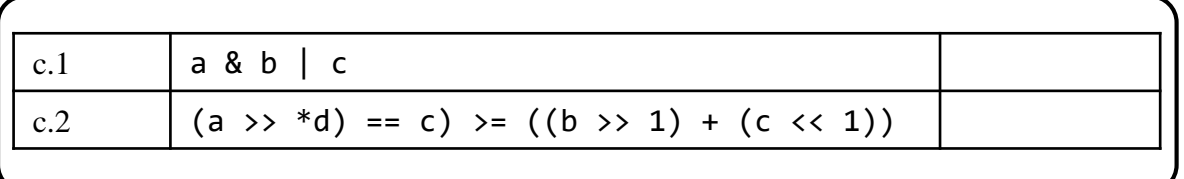

#### **d) Boolsche Ausdrücke**

Schreiben Sie jeweils einen boolschen Ausdruck, der die Aussagen der gegebenen textuellen Beschreibungen wiedergibt.

Die Variablen int iZahl1, int iZahl2 und int iZahl3 sind bereits definiert.

#### **d.1) iZahl1 ist doppelt so groß wie iZahl2 und größer als iZahl3**

**d.2) iZahl2 ist ungerade oder iZahl1 ist gerade** 

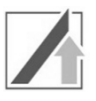

*Aufgabe 20: 12 Punkte*

#### **20. Kontrollstrukturen**

Sie arbeiten für eine Versicherung, die Hausrat gegen Gefahren durch Gewitter und Überschwemmungen versichert. Sie wurden beauftragt, eine Software zu erstellen, die die Daten einer Wetterstation entgegennimmt und abhängig vom Vorhandensein bestimmter Wetterphänomene die Versicherungsprämie berechnet.

Bitte wählen Sie die korrekte Antwortmöglichkeit (nur Einfachantwort möglich) oder füllen Sie die Lücken in den Teilaufgaben.

Sie erstellen das Gesamtprogramm in drei Abschnitten (Teilaufgaben a), b) und c)). Beachten Sie, dass Code, der in einer früheren Teilaufgabe gegeben oder erstellt wurde, auch in den folgenden Teilaufgaben gilt.

a) Sie erstellen zunächst das Codegerüst. Binden Sie benötigte Bibliotheken ein, deklarieren Sie die main-Funktion und beenden Sie das Programm mit dem Rückgabewert für erfolgreiches Beenden.

```
\frac{1}{2}#define TAGE 4
int main() {
     printf("Praemienrechner 1.0.\n");
     //Wird in Teilaufgabe b) implementiert.
     //Wird in Teilaufgabe c) implementiert.
     \frac{2}{\sqrt{2}};
}
Lücke Nr. 1
( ) #include stdlib ( ) #include <stdio>
( ) #include <stdio.h> ( ) #define <stdlib.h>
( ) #include <stdio.h> \begin{pmatrix} 0 & 0 \\ 0 & 0 \end{pmatrix} #define <stdlib.h><br>( ) #include math.h \begin{pmatrix} 0 & 0 \\ 0 & 0 \end{pmatrix} #define <io.h>
Lücke Nr. 2: ____________________________ 
           2
```
*Abbildung C-20.1:* Codefragment für Aufgabe 20 a)

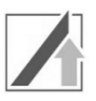

b) Schreiben Sie eine for-Schleife, die alle aufgezeichneten Wetterdaten durchläuft. Initialisieren Sie hierfür das Array wetterDaten mit den aufgezeichneten Daten (siehe Abbildung C-20.2, Initialisierung in Lücke 3). Bei einem Niederschlag von mehr als 60mm und mehr als 2 Blitzen pro Tag wird ein Gewitter vermerkt. Bei mehr als 3 erkannten Gewittern, wird die Schleife verlassen, die Versicherungsprämie auf 400€ gesetzt und das Programm fortgesetzt. Bitte beachten Sie, dass der Code aus Aufgabe a) weiter gilt.

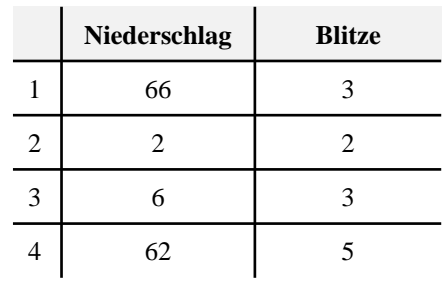

```
Abbildung C-20.2: Wetterdaten.
```
//[Tag][0] -> Niederschlag, [Tag][1] -> Anzahl Blitze int wetterDaten[TAGE][2] =  $\qquad \qquad \qquad (3)$  \_\_\_\_\_\_\_\_\_\_\_\_\_\_\_\_; int niederschlag =  $0$ , gewitter =  $0$ , blitze =  $0$ , praemie =  $0$ ; for  $(\_\_ \)$  { niederschlag += wetterDaten[i][0]; blitze  $+=$  wetterDaten[i][1]; if (wetterDaten[i][0] > 60 && wetterDaten[i][1] > 2) { gewitter++; printf("Gewitter an Tag %i mit %i Blitzen.\n",  $\qquad \qquad (5)$  ); } if (gewitter  $> 3$ ) { printf("Hohe Gewittergefahr.");  $\sqrt{6}$ ;  $\bigcap$  ; } } **Lücke Nr. 3: \_\_\_\_\_\_\_\_\_\_\_\_\_\_\_\_\_\_\_\_\_\_\_\_\_\_\_\_\_\_\_\_\_\_\_\_\_\_\_\_\_\_\_\_\_\_\_ Lücke Nr. 4** ( ) i = 1; i < TAGE; i+1 ( ) i = 1; i < TAGE; i++<br>
( ) i = 0; i > 4; i--<br>
( ) i = 0; i < 2; i++ ( ) i = 0; i <= TAGE; i++<br>
( ) i = 0; i < TAGE; i++ ( ) i = 0; i > 4; i-- ( ) i = 0; i < TAGE; i++ ( ) i = 0; i < 2; i++ ( ) i = 0; i <= TAGE; i++ **Lücke Nr. 5** ( ) i, wetterDaten $[i + 1][0]$  ( ) i + 1, wetterDaten $[i + 1][1]$ ( ) i + 1, wetterDaten[i][1]  $( )$  i + 1, wetterDaten[i + 1][0] **Lücke Nr. 6: \_\_\_\_\_\_\_\_\_\_\_\_\_\_\_\_\_\_\_\_ Lücke Nr. 7: \_\_\_\_\_\_\_\_\_\_\_\_\_\_\_\_\_\_\_\_**  4 7

*Abbildung C-20.3:* Codefragment für Aufgabe 20 b)

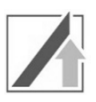

c) Nun soll die Versicherungsprämie in Abhängigkeit der Wetterdaten am Standort des Hauses berechnet werden. Wenn pro Tag durchschnittlich mehr als 3 Blitze und 1 Gewitter registriert wurden, wird die Prämie um 100€ erhöht. Bei einem Niederschlag von mindestens 200mm werden 50€ aufgeschlagen.

Bitte beachten Sie dabei die Datentypen und Startwerte der in Abbildung C-20.1 und C.-20.3 deklarierten Variablen.

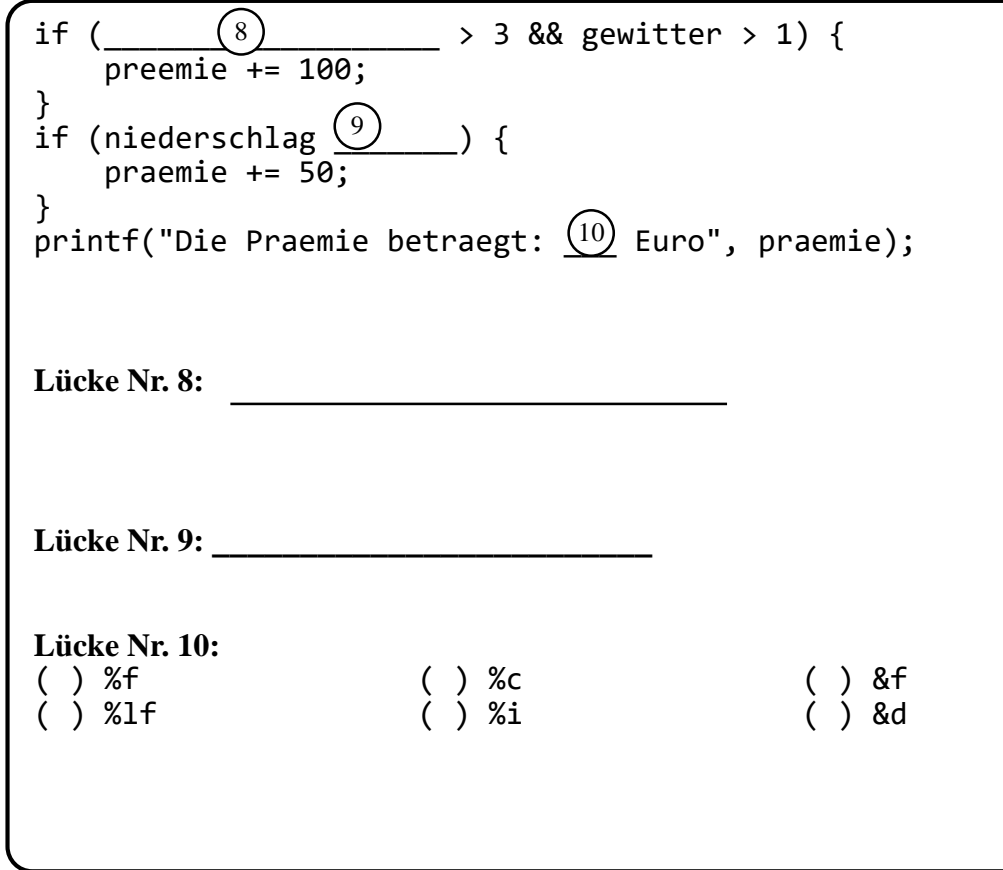

*Abbildung C-20.4:* Codefragment für Aufgabe 20 c)

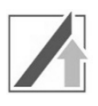

*Aufgabe 21: 23 Punkte*

## **21. Objektorientierte Programmierung**

## **a) Grundlagen & Konzepte**

Folgend werden grundlegende Konzepte der objektorientierten Programmierung abgefragt. Bitte wählen Sie aus den Antwort-

alternativen die korrekte Alternative aus (nur Einfachnennung möglich), oder füllen Sie die markierten Lücken mit dem korrekten Begriff. Aufgaben 21a) 1 - 3 beziehen sich auf das in Abbildung C-21.1 abgebildete Klassendiagramm.

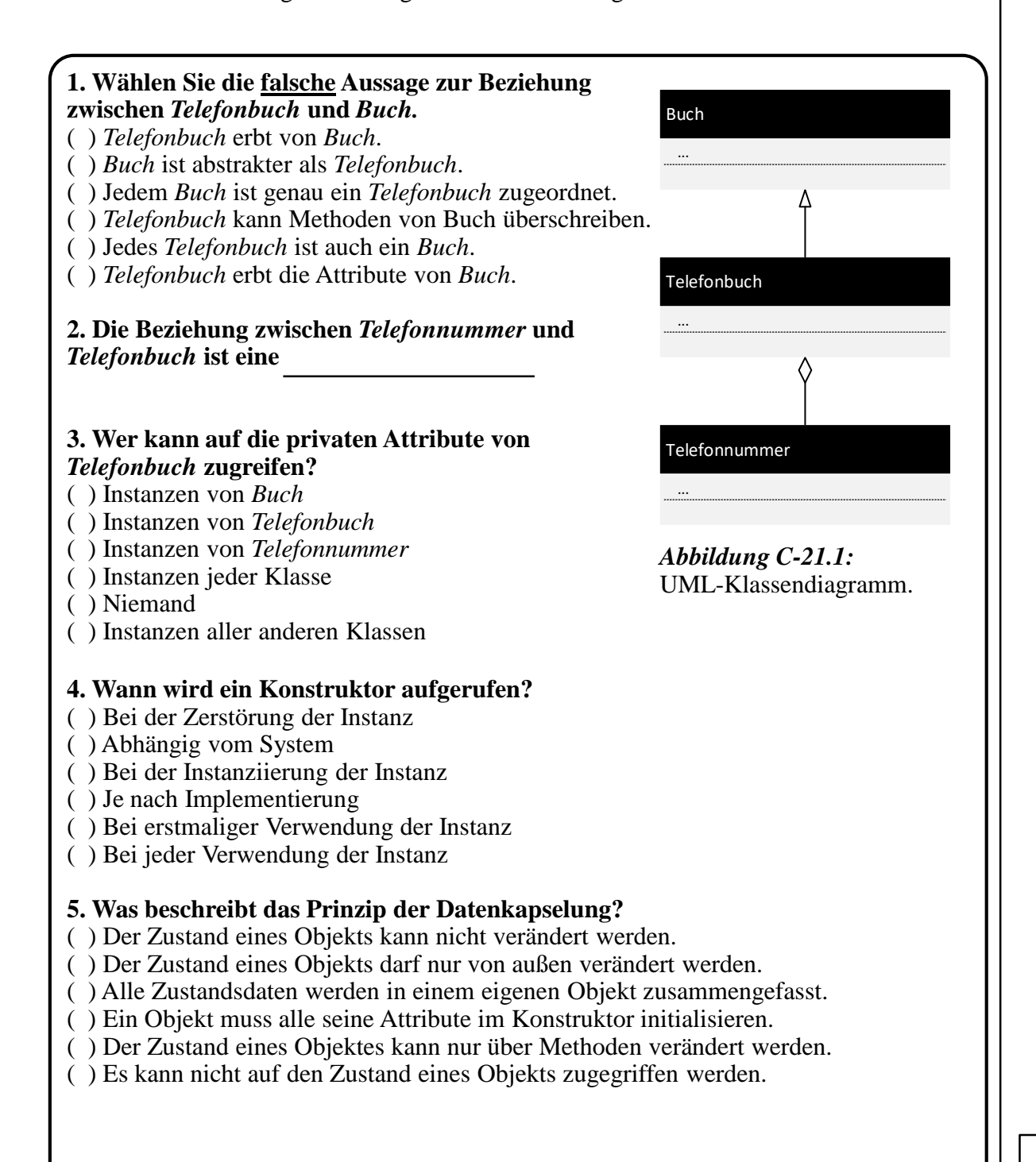

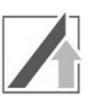

#### **b) Modellierung mit UML**

Sie sollen eine Software zum Umgang mit Wetterdaten entwickeln. Zunächst erfragen Sie von einem Experten die abzubildenden Konzepte. Ein Ausschnitt der Interviewergebnisse, die Sie in ein Klassendiagramm überführen sollen, ist in Abbildung C-21.2 gegeben.

- Das System muss Wetterphänomene speichern. Für die erste Version der Software müssen nur Stürme und Gewitter abgebildet werden.
- Jedes Phänomen ist einer Wetterstation zugeordnet, die von einem Meteorologen betreut wird.
- Eine Wetterstation wird an einem bestimmten Ort aufgestellt und verfügt über eine Funktion, die alle gespeicherten Wetterdaten (vom Typ Wetter) zurückgibt.

*Abbildung C-21.2:* Interviewergebnisse, die in ein Klassendiagramm überführt werden.

Füllen Sie die mit Zahlen markierten Lücken im folgenden Klassendiagramm (Abbildung C-21.3). Lücken **zwischen** Klassen erfordern das Einzeichnen von Beziehungen, Lücken **innerhalb** von Klassen erfordern das Einfüllen von Attributen, Methoden oder Klassennamen. Attribut- und Methodennamen sind **in dieser Teilaufgabe** nicht relevant.

**Beachten Sie folgende Konventionen:** Attribute werden mit privater Sichtbarkeit und Methoden mit öffentlicher Sichtbarkeit versehen. Verwenden sie, außer wenn dies angegeben ist, ungerichtete Assoziationen.

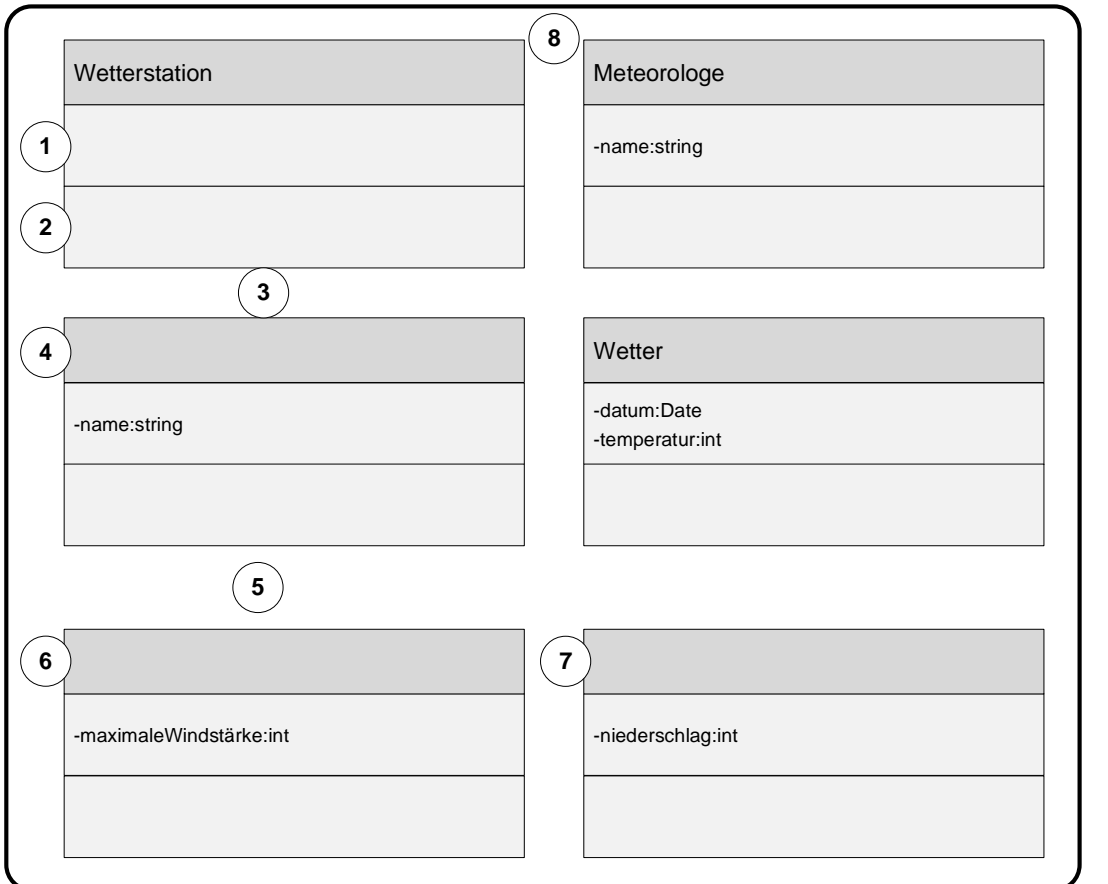

*Abbildung C-21.3:* Klassendiagramm der Wettersoftware.

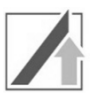

## **c) Vom Code zum Klassendiagramm**

Sie haben Programmcode der Wetterverwaltungssoftware erhalten. Um die Struktur der Software zu verstehen, möchten Sie ein Klassendiagramm des Codeausschnitts in Abbildung C-21.4 erstellen.

```
class Messgeraet
{
  public:
    Messgeraet(Wetterstation* station)
  private:
    string sName;
    Wetterstation* wetterstation;
};
class Niederschlagsmesser:public Messgeraet
{
  public:
    int getNiederschlag(Date datum);
  private:
};
class Wetterstation
{
  public:
    Wetterstation();
  private:
    string ort;
};
```
*Abbildung C-21.4:* Programmcode zur Wettersoftware.

Ein Grundgerüst des Klassendiagramms ist in Abbildung C-21.5 gegeben. Die auszufüllenden Lücken sind mit Zahlen markiert.

Lücken **zwischen** Klassen erfordern das Einzeichnen von Beziehungen, Lücken **innerhalb** von Klassen erfordern das Einfüllen von Attributen, Methoden oder Klassennamen.

Achten Sie beim Ausfüllen auf die Datentypen und Namen der Variablen und Parameter, auf die Rückgabewerte der Funktionen, auf die Sichtbarkeiten von Variablen und Methoden sowie die in Teilaufgabe **b)** genannten Konventionen.

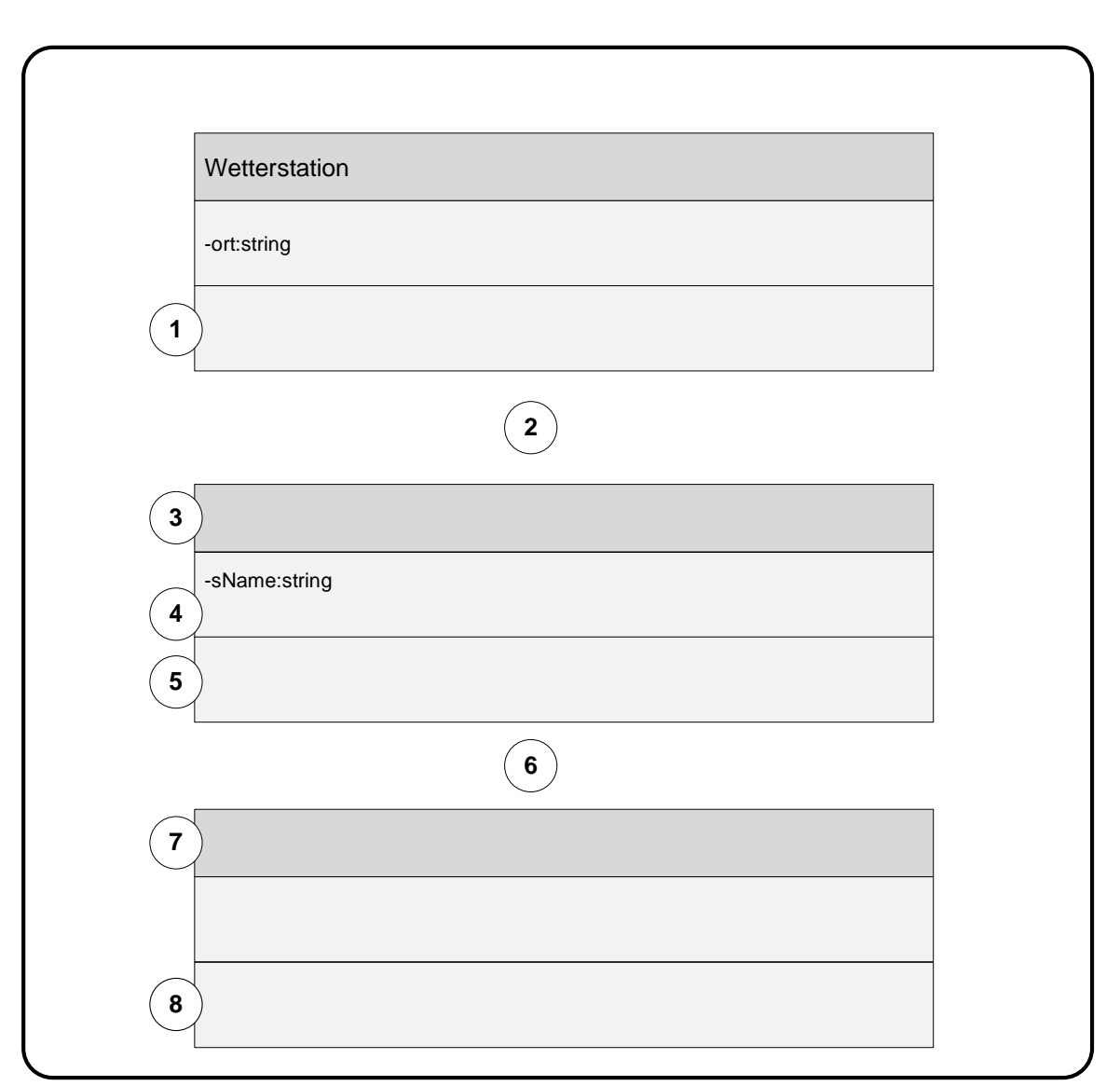

*Abbildung C-21.5:* Klassendiagramm für die Wettersoftware (siehe Abbildung C-21.4 auf der vorherigen Seite).

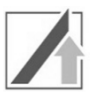

# **Aufgabe 22: Anlagen/Zustandsautomat**

Tankfüllungen gezählt werden, um die Zur Neben der Software, welche die Daten der Wetterstation entgegen nimmt, sollen Sie auch Teile der Wetterstation entwickeln. Eine relevante Messgröße ist hierbei die Niederschlagsmenge. Aus diesem Grund soll ein Messgerät zur Erfassung der Niederschlagsmenge automatisiert werden (siehe Abbildung C-22.1). Die Anlage sammelt den gefallenen Niederschlag in einem Tank mit definiertem Volumen und kann diesen wahlweise zunächst aufheizen und an eine nachgelagerte Analyse weiterleiten (zur Analyse) oder ableiten (zum Ablauf). Es soll die Anzahl der Niederschlagsmenge zu erfassen.

Folgende Ein- und Ausgänge stehen Ihnen

zur Verfügung:

*Regen* V1 *V1Zu*  $\mathbb{C}^0$ *TankVoll Heizen* Zel. *V3Auf V3Zu* Analyse V2 V3 Zum *Analyse* Ablauf

*Aufgabe 22:*

*24 Punkte*

*Abbildung C-22.1:* Niederschlagsmessgerät

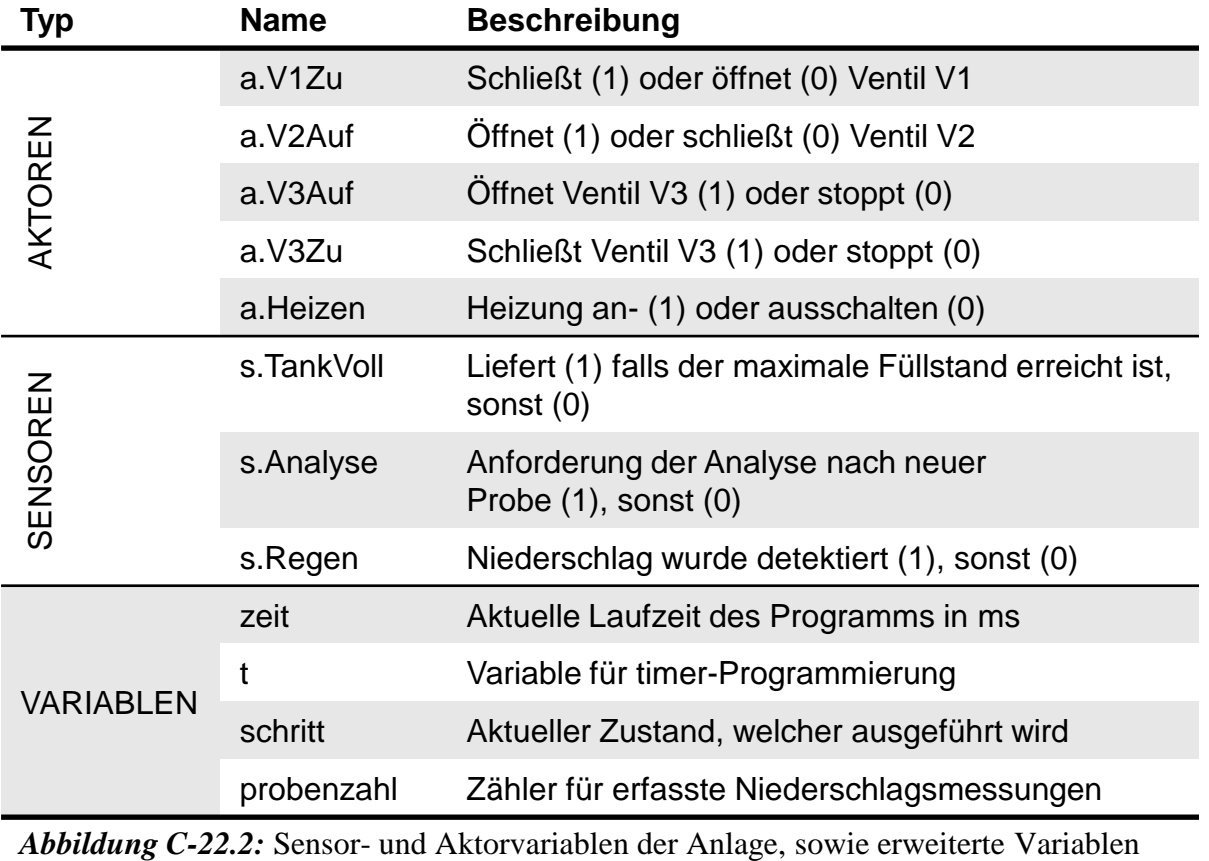

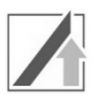

Zunächst soll die Anlage in einen Initialzustand gebracht werden. Hierfür werden alle Ventile (V1–V3) geschlossen und die Heizung deaktiviert. Beachten Sie, dass die Ventile unterschiedlich angesteuert werden und V3 ein doppeltwirkendes Ventil ohne automatische Rückstellung ist.

Sobald der Sensor Regen Niederschlag detektiert, beginnt die Messung und V1 wird geöffnet. Es wird so lange gewartet, bis der Schwimmer TankVoll das Erreichen des maximalen Füllstands anzeigt und anschließend Ventil V1 geschlossen. Liegt zu diesem Zeitpunkt die Anfrage nach einer neuen Probe durch die Analyse vor (Variable Analyse), muss der Tank zunächst durch Aktivieren der Heizung aufgeheizt werden. Nach 30 Sekunden kann dann Ventil V2 geöffnet werden. Nach weiteren 20 Sekunden ist das Wasser abgelaufen und V2 kann wieder geschlossen werden. Weiterhin soll die Heizung erst abgeschaltet werden, nachdem der Tank entleert wurde. Die Anlage geht zurück in den Initialzustand und wartet erneut auf Niederschlag.

Liegt keine Anfrage der Analyse vor, soll das Wasser zum Ablauf geleitet werden. Hierzu muss Ventil V3 geöffnet werden. Nach 20 Sekunden wird dieses wieder geschlossen und die Anlage wartet im Initialzustand auf Niederschlag.

Bitte beachten Sie, dass für jede genommene Messung, egal ob diese zur Analyse oder zum Abfluss abgeleitet wird, die Variable probenzahl inkrementiert werden muss, um eine Statistik über den gefallenen Niederschlag zu erhalten.

Für die Programmierung einer zeitlichen Verzögerung soll die Hilfsvariable t verwendet werden. Die aktuelle Ausführungszeit des Programms ist in time gegeben.

#### **a) Wissensfrage**

I. Mit welchen Schritten und in welcher Reihenfolge wird allgemein ein Steuerungsprogramm abgearbeitet? Füllen Sie die fehlenden Angaben aus.

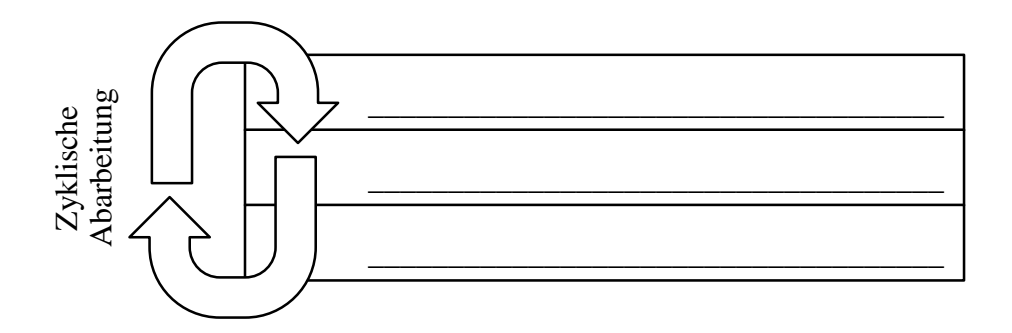

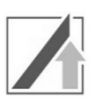

b) Vorgegeben ist das in Abbildung C-22.3 gezeigte Zustandsdiagramm mit den korrespondieren Zustandsnummern. Füllen Sie die durch römische Ziffern und graue Hinterlegung gekennzeichneten Lücken durch Ankreuzen (nur Einfachnennung möglich) bzw. Angabe der Lösung aus.

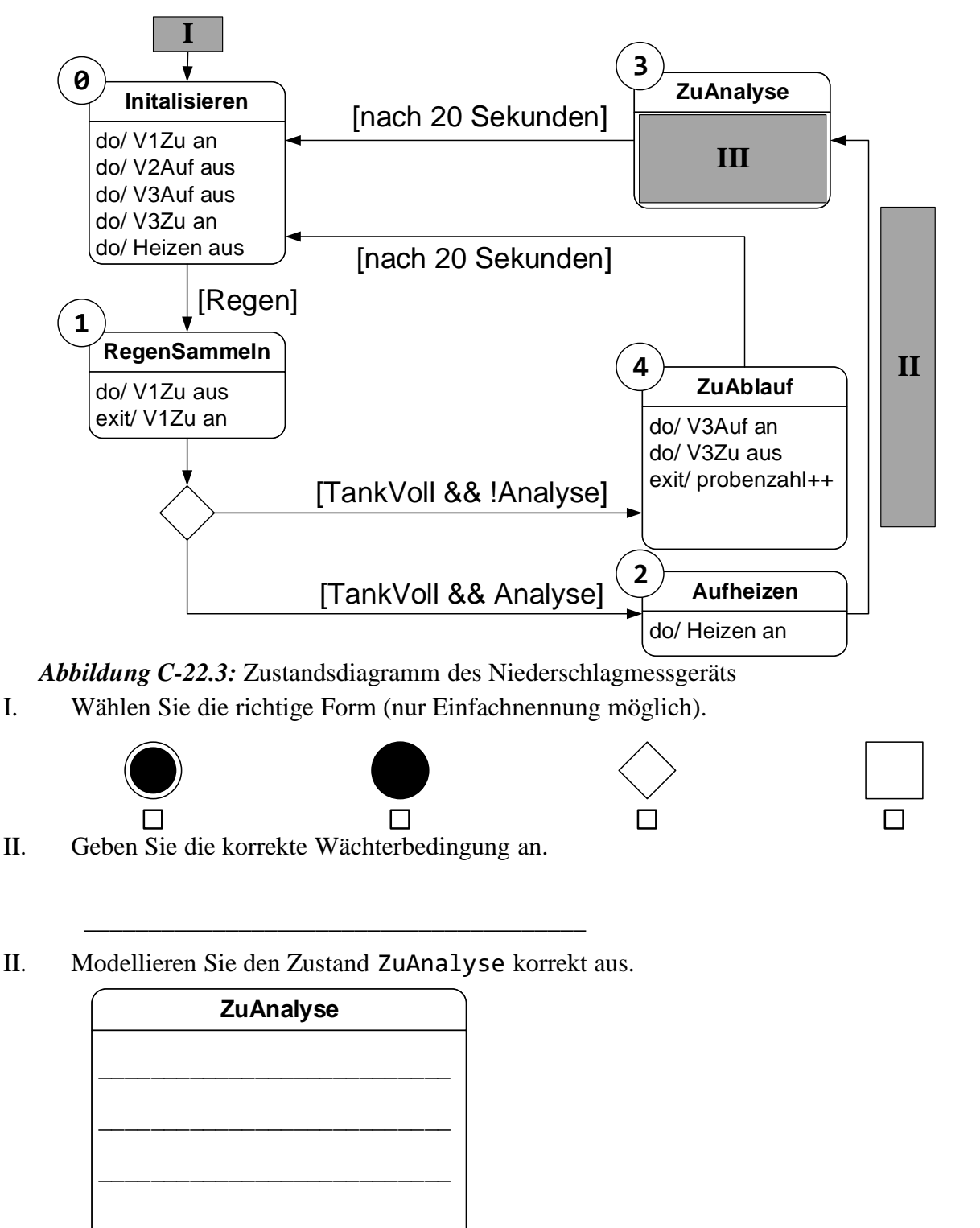

\_\_\_\_\_\_\_\_\_\_\_\_\_\_\_\_\_\_\_\_\_\_\_\_\_\_\_

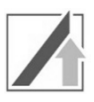

c) Programmieren Sie nun im folgenden Antwortfeld (Abbildung C-22.4) den Programmcode für den Zustand Initialisieren. Bitte beachten Sie, dass die gegebene Zahl an Leerzeilen nicht der Länge Ihrer Lösung entsprechen muss.

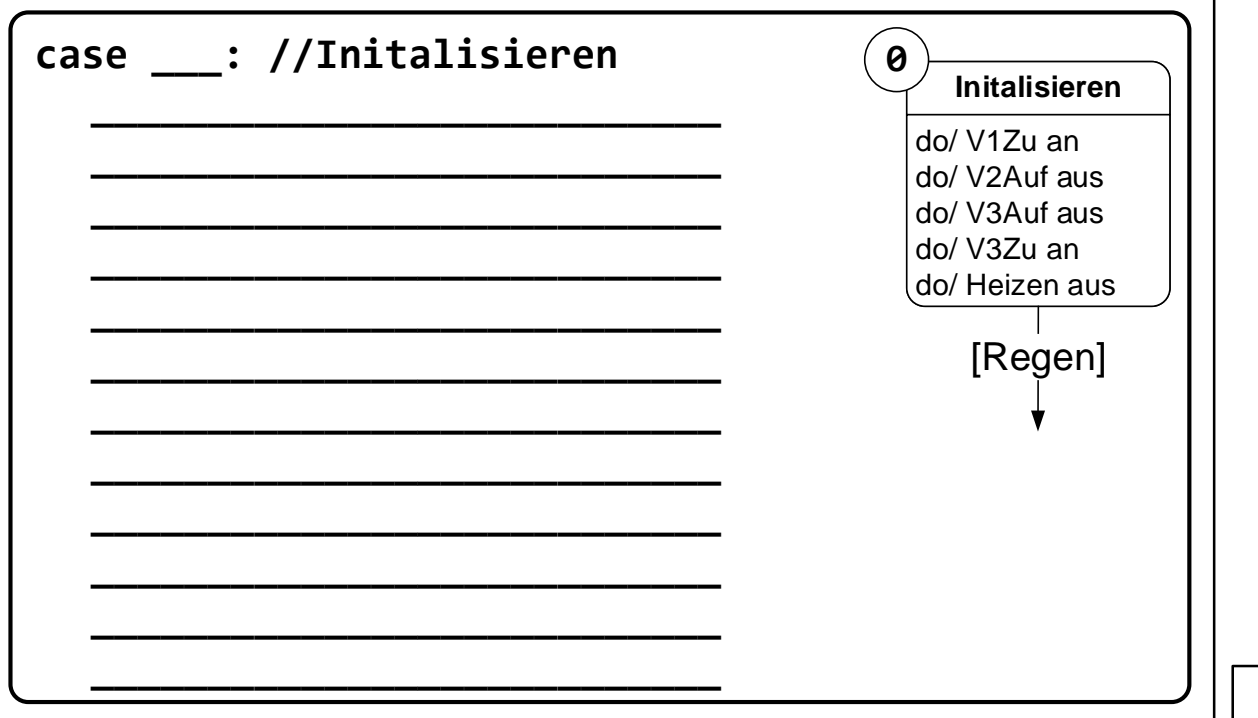

*Abbildung C-22.4:* Programmcode für Schritt 0 (Initialisieren).

a) Vervollständigen Sie nun den Code für den in Abbildung C-22.5 gegebenen Zustand ZuAblauf.

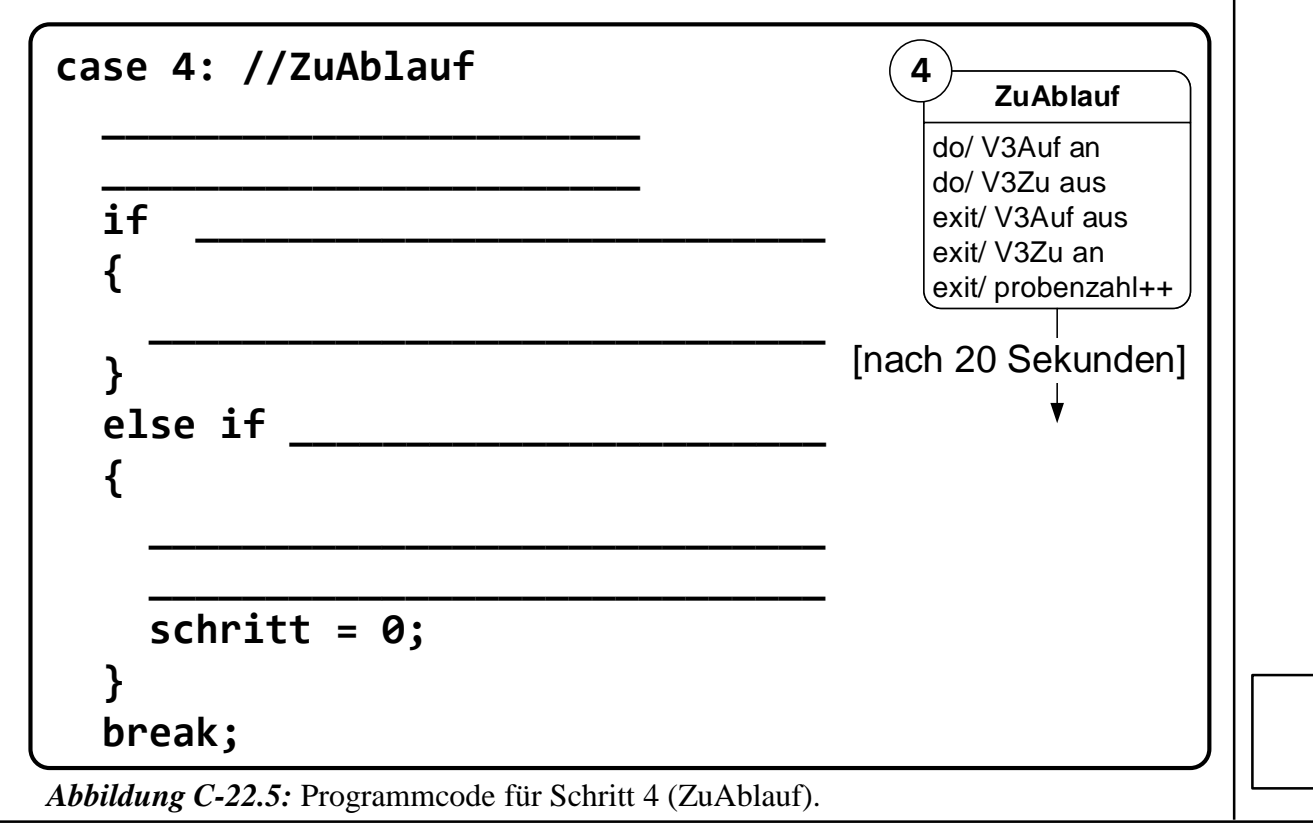

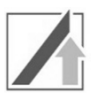

*Aufgabe 23:* 

## **23. Erweiterte Datenstrukturen und FileIO**

In dieser Aufgabe schreiben Sie ein Programm, mit dem Messwerte 26 *Punkte* aus einer Wetterstation eingelesen, verarbeitet und wieder in eine Datei zur weiteren Verarbeitung geschrieben werden.

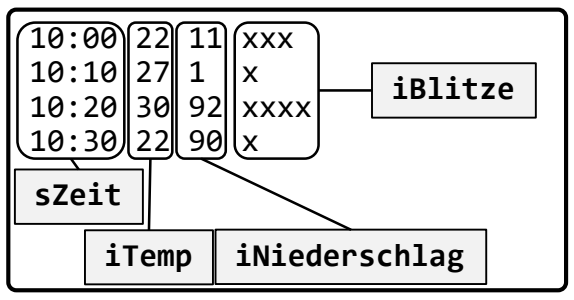

*Abbildung C-23.1***:** Auszug aus der Datei wetterstation1.csv.

a) Die aus der csv-Datei (siehe Abbildung C-23.1) gelesenen Messwerte sollen in einer Datenstruktur WETTERWERT gespeichert werden (die Werte sind durch Leerzeichen getrennt). Die Datei enthält einen Zeitstempel (sZeit, Zeichenkette, maximal 5 Zeichen), den gemessenen Temperaturwert (iTemp, Ganzzahlig), den gemessenen Niederschlag (iNiederschlag, Ganzzahlig, positiv) sowie die gemessenen Blitze als "Strichliste" (ein "x" entspricht einem Blitz).

Ergänzen Sie den untenstehenden Quelltext (Abbildung C-23.2) in der Headerdatei datentypen.h um die notwendigen Typdefinitionen und vervollständigen Sie die Lücken. Beachten Sie, dass die Blitze in der Datenstruktur als positive ganze Zahl gespeichert werden sollen (in diese werden sie in einer späteren Teilaufgabe umgewandelt). Verwenden Sie Präprozessordirektiven, um eine mehrfache Einbindung der Headerdatei zu verhindern.

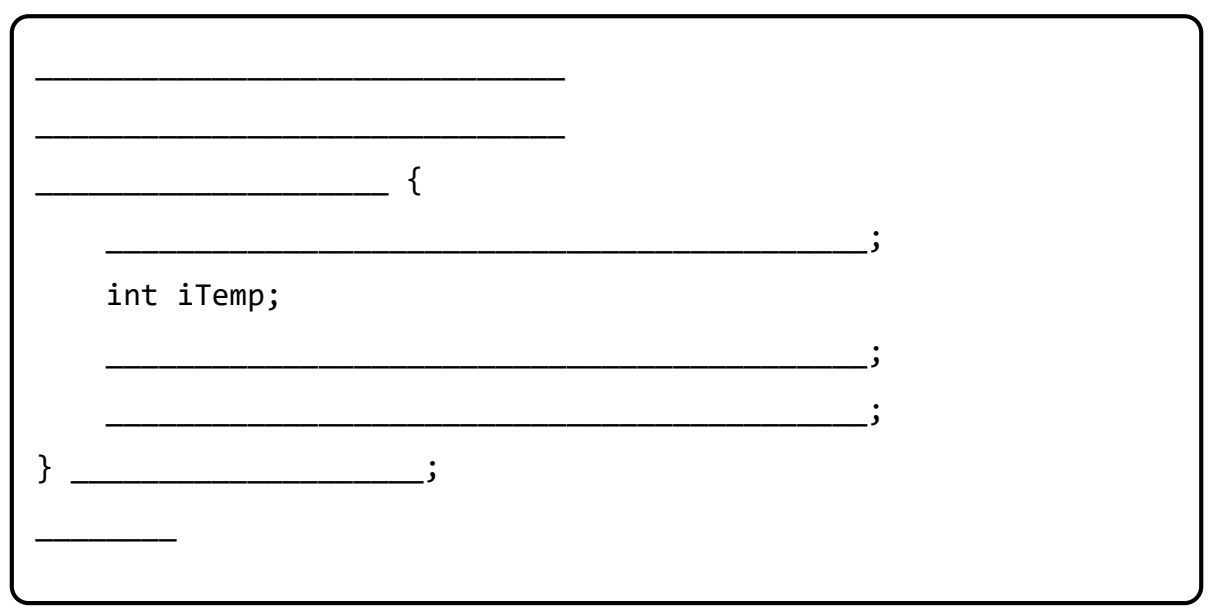

*Abbildung C-23.2:* Typdefinition in der Datei datentypen.h.

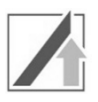

b) Sie sollen nun die Datei wetterstation1.csv öffnen und zeilenweise einlesen. Speichern Sie die eingelesenen Daten in das Array werte. Die Anzahl der gemessenen Blitze ist in der Datei als Strichliste kodiert (siehe Abbildung C-23.1) wobei ein " $x^{\prime\prime}$ einem gemessenen Blitz entspricht. Diese Strichliste muss in eine Ganzzahl umgewandelt werden, bevor sie gespeichert werden kann.

Vervollständigen Sie den in Abbildung C-23.3 gegebenen Programmcode, bzw. wählen Sie aus den gegebenen Alternativen die korrekte Antwort aus.

*Hinweis:* Die Länge eines C-Strings können Sie mit der Funktion strlen bestimmen. Diese erwartet einen String als Parameter.

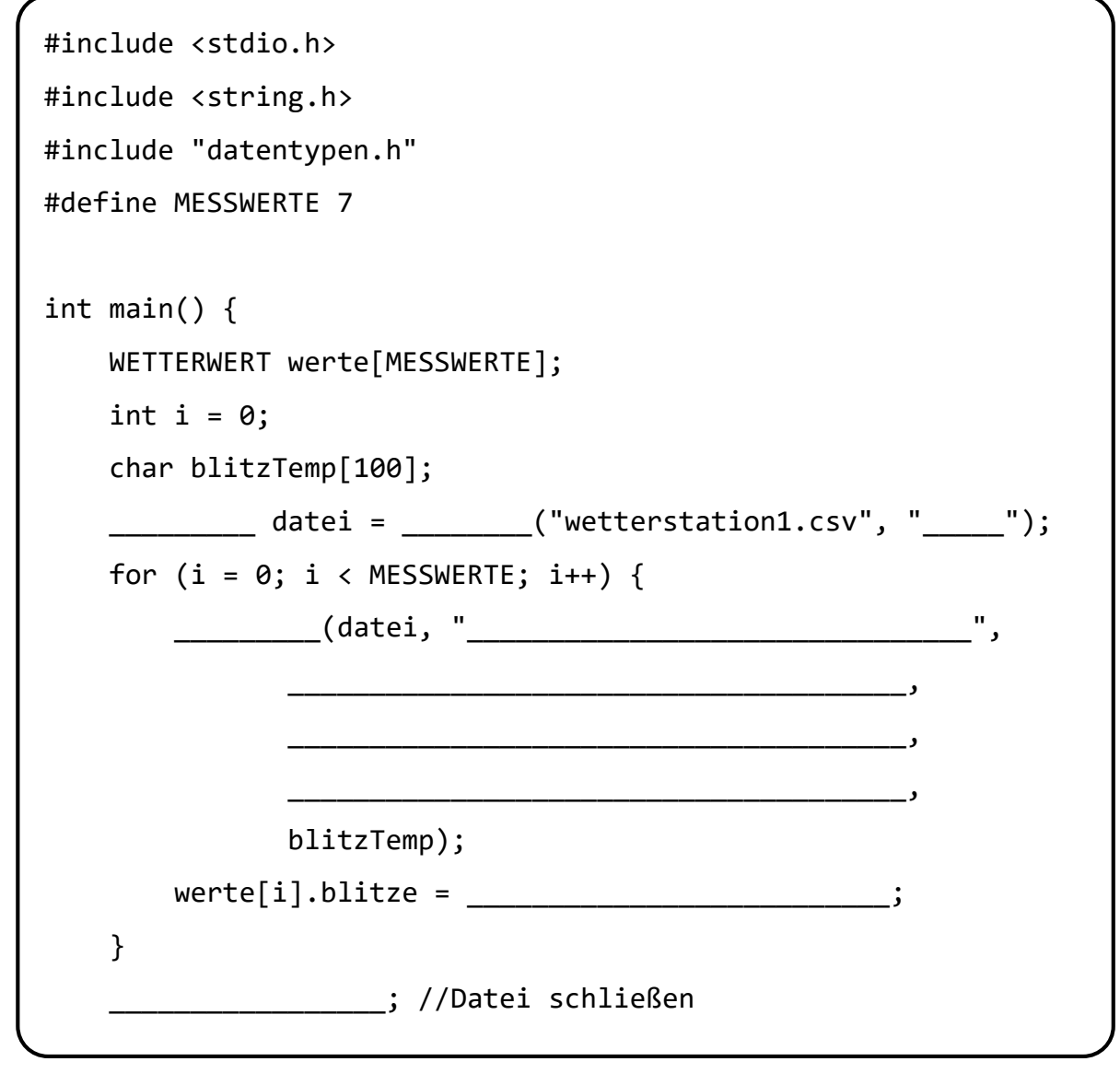

*Abbildung C-23.3:* Erster Teil des Programmcodes des Auswerteprogramms.

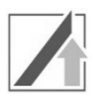

c) Nach dem Einlesen der Daten sollen nun der Durchschnittswert aller gemessenen Temperaturen (mit 2 Nachkommastellen), sowie die höchste gemessene Temperatur (als Ganzzahl) in die Datei output.txt geschrieben werden.

Hierfür wird einmal über alle im Array werte gespeicherten Messwerte iteriert. Speichern Sie sich einen Zeiger auf den Messpunkt mit der höchsten Temperatur (Datentyp WETTERWERT\*) im Zeiger maxTemp. Berechnen Sie dann die Durchschnittstemperatur und schreiben diese und die höchste Temperatur in die Datei. Beachten Sie, dass der Code aus den vorhergehenden Teilaufgaben weiterhin gilt.

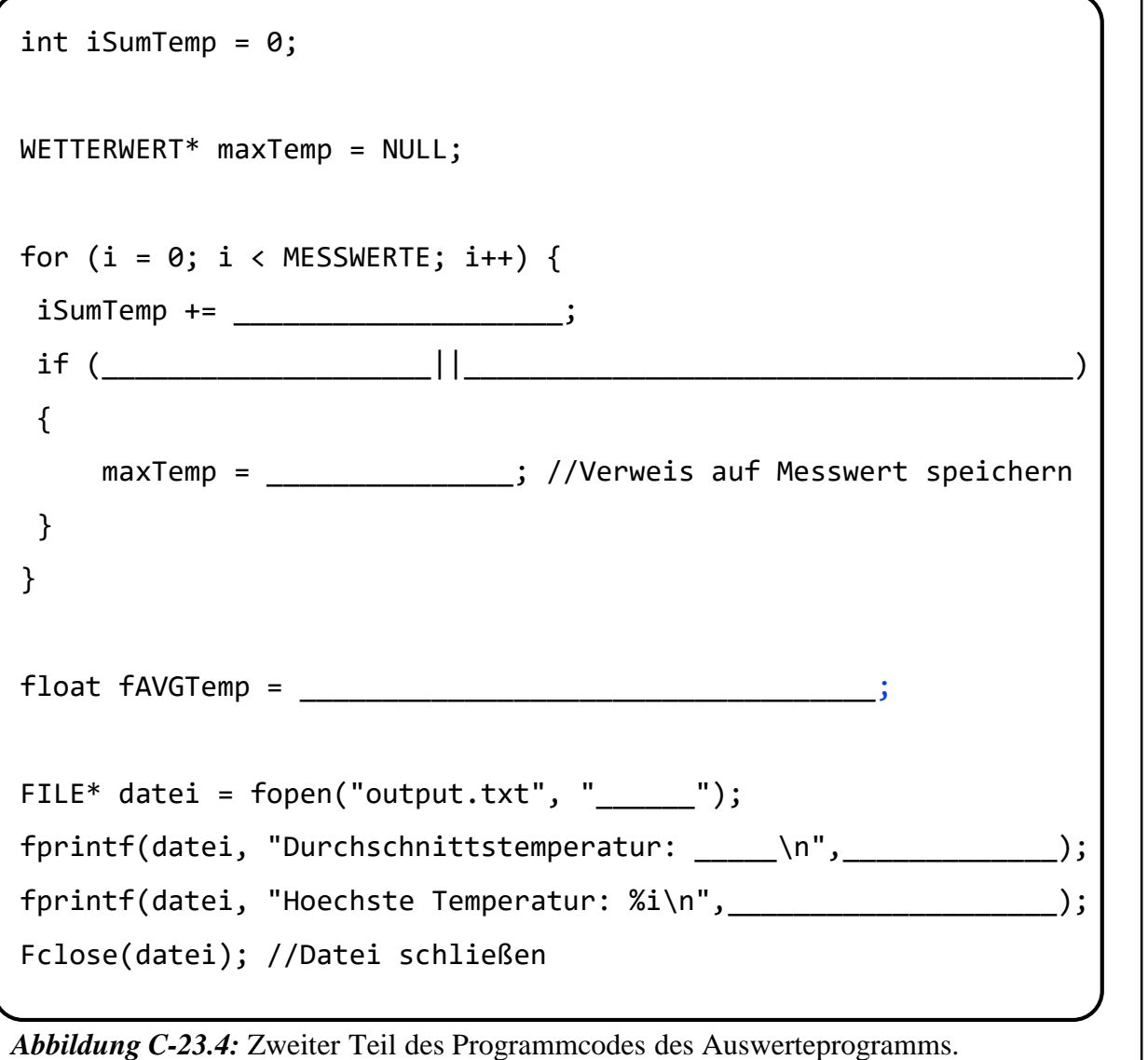